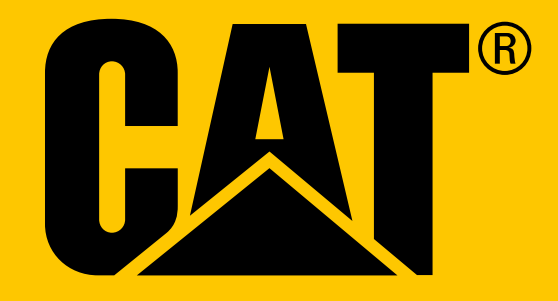

Nutitelefon Cat® S31 **Kasutusjuhend**

# **ENNE ESMAKORDSET KASUTAMIST LUGEGE LÄBI OHUTUSNÕUDED**

- Palun lugege käesolevat juhendit ja soovitatavaid ettevaatusabinõusid hoolikalt, et oskaksite seda seadet õigesti kasutada.
- Kuigi tegu on vastupidava seadmega, tuleb siiski vältida selle põrutamist, loopimist, muljumist, läbitorkamist ja painutamist.
- Kui seadet kasutatakse soolases vees, tuleb see hiljem soolakorrosiooni vältimiseks üle loputada.
- Ärge üritage seadet ega selle tarvikuid osadeks võtta. Seadet tohivad hooldada või parandada ainult kvalifitseeritud tehnikud.
- Ärge lülitage seadet sisse olukorras, kus mobiiltelefonide kasutamine on keelatud, või olukorras, kus seade võib põhjustada häireid või ohtlikke olukordi.
- Ärge kasutage seadet sõiduki juhtimise ajal.
- Lülitage seade meditsiiniseadmete läheduses välja ning järgige haiglates ja tervishoiuasutustes kehtivaid mobiiltelefonide kasutamise eeskirju.
- Lennukis lülitage seade välja või aktiveerige lennurežiim, kuna seade võib häirida lennuki juhtimisseadmeid.
- Lülitage seade täppiselektroonikaseadmete läheduses välja, kuna see võib mõjutada nende tööd.
- Ärge asetage seadet ega selle tarvikuid tugeva elektromagnetväljaga mahutitesse.
- Ärge asetage seadme lähedusse magnetandmekandjaid. Seadmest lähtuva kiirguse toimel võib neile salvestatud teave kustuda.
- Ärge kasutage seadet keskkonnas, kus leidub tuleohtlikku gaasi, näiteks bensiinijaamas, ja hoidke seadet kõrgel temperatuuril.
- Hoidke seadet ja selle tarvikuid väljaspool väikelaste käeulatust.
- Ärge lubage lastel kasutada seadet järelevalveta.
- Et vältida plahvatusohtu, kasutage ainult heakskiidetud akusid ja akulaadijaid.
- Järgige raadiovõrguseadmete kasutamist reguleerivaid eeskirju. Ärge rikkuge raadiovõrguseadme kasutamisel kaasinimeste eraelu puutumatust ja seadusega kehtestatud õigusi.
- Meditsiiniliste implantaatidega (süda, liigesed jne) patsiendid peaksid hoidma seadet 15 cm kaugusel implantaadist ja helistamise ajal teisel kehapoolel.
- USB-toitejuhtme kasutamise ajal järgige täpselt käesoleva juhendi asjakohaseid juhiseid, muidu võib see kahjustada teie seadet või arvutit.

# **JURIIDILINE TEADAANNE**

 $©$  2017 Caterpillar. Kõik õigused kaitstud. CAT, CATERPILLAR, BUILT FOR IT, nende vastavad logod, "Caterpillar Yellow", kujundus "Power Edge" ning siinkohal kasutatud ettevõtte- ja tootenimed on Caterpillari kaubamärgid ja neid ei tohi kasutada ilma loata. Bullitt Mobile Ltd. kasutab ettevõtte Caterpillar Inc. litsentsi.

Ettevõtte Bullitt Mobile Ltd. ja kolmandate osapoolte kaubamärgid kuuluvad nende omanikele.

Käesoleva dokumendi ühtki osa ei tohi ühelgi kujul ega viisil reprodutseerida ega edasi anda ilma ettevõtte Caterpillar Inc. eelneva kirjaliku loata.

Käesolevas juhendis kirjeldatud tootega võib kaasneda autorikaitse objektiks olev tarkvara ja litsentsiaaride huvid. Kliendid ei tohi kõnealust tark- või riistvara ühelgi viisil reprodutseerida, levitada, modifitseerida, dekompileerida, osadeks lahutada, dekrüpteerida, ekstraheerida, pöördprojekteerida, liisida, võõrandada ega all-litsentseerida, välja arvatud juhul, kui nimetatud piirangud on kehtivate seadustega keelatud või kui vastavate autoriõiguste omanikud on need toimingud litsentside alusel heaks kiitnud.

Bluetooth®-i sõnamärk ja logod on registreeritud kaubamärgid, mis kuuluvad ettevõttele Bluetooth SIG, Inc., ning Bullitt Group kasutab neid litsentsi alusel. Kõik muud kolmandate osapoolte kaubamärgid ja kaubanimed kuuluvad nende omanikele.

Wi-Fi® on Wi-Fi Alliance®-i registreeritud kaubamärk.

# **NB!**

Mõningad toote ja selle tarvikute siinkohal kirjeldatud funktsioonid sõltuvad installitud tarkvarast, kohaliku võrgu näitajatest ja sätetest ning kohalikud võrguoperaatorid või võrguteenuste pakkujad ei pruugi neid aktiveerida või võivad kohaldada nende suhtes piiranguid. Seetõttu ei pruugi käesolevas juhendis sisalduvad kirjeldused täpselt vastata ostetud tootele või selle tarvikutele.

Tootja jätab endale õiguse toote käesolevas juhendis sisalduvat teavet või tehnilisi näitajaid muuta või modifitseerida, ilma et sellega kaasneks etteteatamis- või mõni muu kohustus.

Tootja ei vastuta ühegi käesoleva seadmega alla laaditud toote (sealhulgas teksti, piltide, muusika, filmide ja autorikaitse objektiks oleva tarkvara, mis ei kuulu seadme juurde) seaduslikkuse ja kvaliteedi eest. Kõik kahjud, mis on tingitud eespool nimetatud toodete paigaldamisest või kasutamisest selles seadmes, jäävad teie enda kanda.

# **GARANTII PUUDUMINE**

Käesoleva juhendi sisu on esitatud olemasoleval kujul. Käesoleva juhendi täpsuse, usaldusväärsuse ega sisu kohta ei anta mingeid otseseid ega kaudseid garantiisid, sealhulgas kaudseid garantiisid müügikõlblikkuse ja konkreetseks otstarbeks sobivuse kohta, välja arvatud juhul, kui see on kohaldatavate seadustega nõutav.

Kohaldatava õigusega lubatud maksimaalsel määral ei saa tootjat lugeda ühelgi juhul vastutavaks mis tahes eriliste, juhuslike, kaudsete või kõrvaliste kahjude ning kasumi või tulude saamatajäämise, andmete kaotsimineku, maine kaotamise või loodetud kokkuhoiust ilmajäämise eest.

## **IMPORDI- JA EKSPORDIEESKIRJAD**

Kliendid peavad järgima kõiki kohaldatavaid ekspordi- või impordieeskirju. Kliendid peavad hankima kõik vajalikud riiklikud load ja litsentsid käesolevas juhendis nimetatud toote (sealhulgas selles sisalduva tarkvara ja tehniliste andmete) eksportimiseks, re-eksportimiseks või importimiseks.

# **SISUKORD**

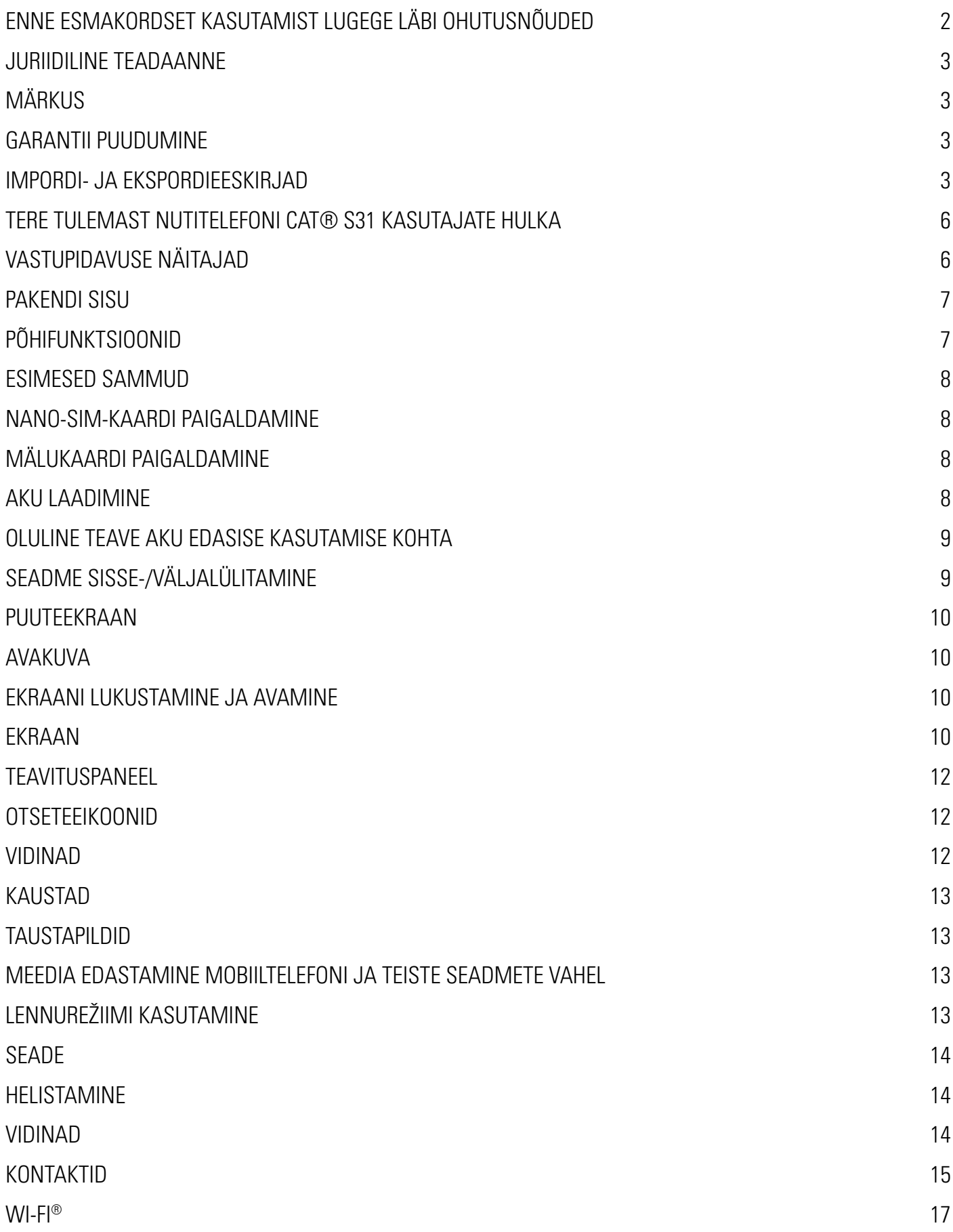

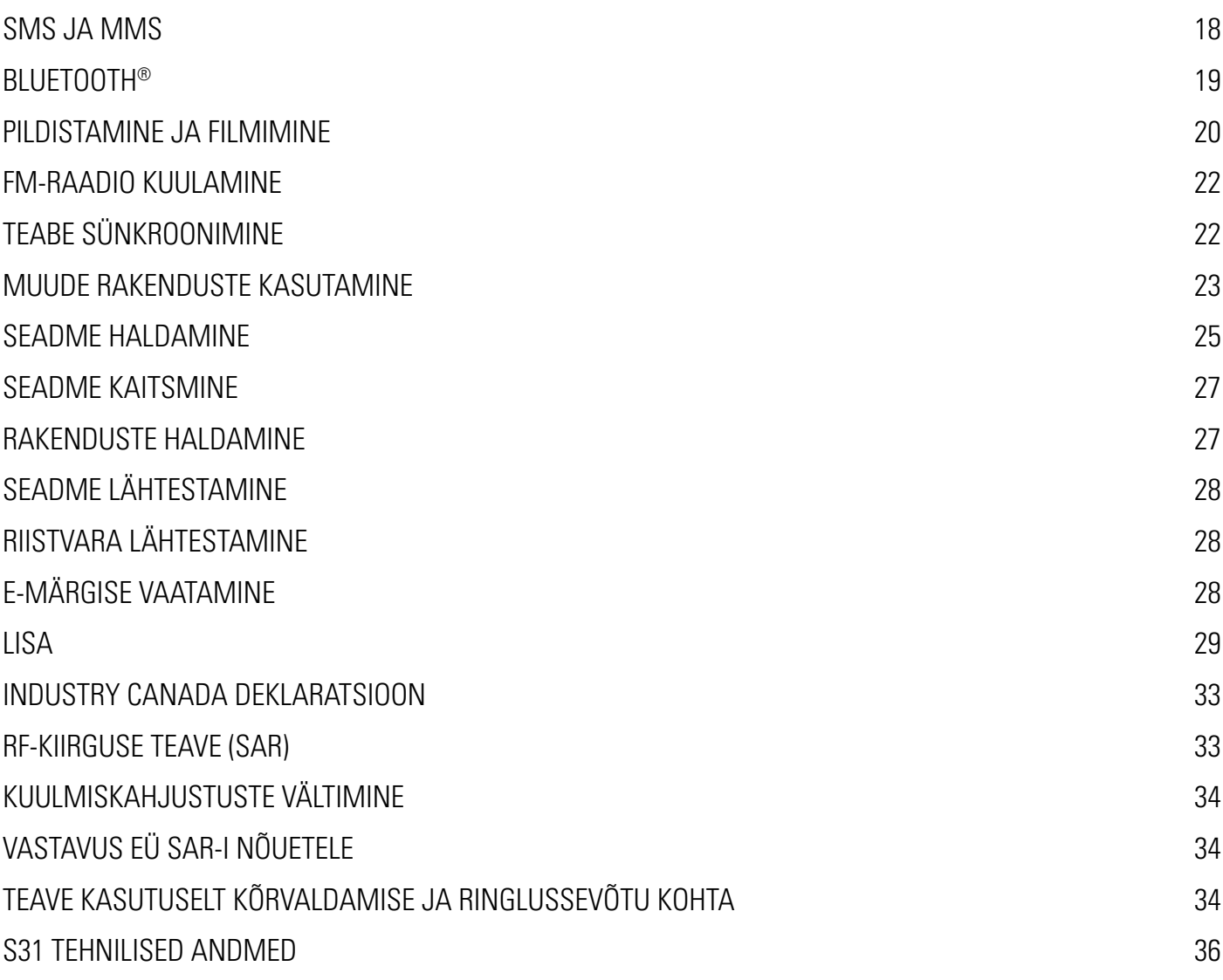

# **TERE TULEMAST NUTITELEFONI CAT® S31 KASUTAJATE HULKA**

Tõeliselt vastupidav nutitelefon, millel on ülikõvad funktsioonid ja aku, mis kestab kauem. Loodud taluma äärmuslikke tingimusi, millega te iga päev tööl ja puhkehetkedel silmitsi seisate. Ükskõik kas see kukub maha, saab märjaks või ununeb laadimata – Cat S31 ei vea teid alt.

Teie nutitelefon ei ole mitte ainult kõrgeimale tööstusstandardile vastava vastupidavusega, MIL SPEC 810G ja IP68 veeja tolmukindlusega, vaid ka võimalustega, mis ületavad nende katsete nõudeid. See peab vastu betoonile pillamisele muljetavaldavalt 1,8 m kõrguselt, on piisavalt tugev, et taluda temperatuurišokke ja soolast udu ning on veekindel kuni 35 minutit kuni 1,2 meetri sügavuseni. Cat S31 on alati ühendatud, ükskõik mida elu ka ette ei tooks.

Cat S31 on praktiline nutitelefon tulvil tõeliselt kasulikke funktsioone, et saaksite oma päevadest maksimumi võtta. Selle suure mahtuvusega aku ja kuni 128 GB laiendatav salvestusruum tagab, et miski ei takista teie igapäevatööd. Selle suur ja ere, kriimustuskindel 4,7-tolline HD-ekraan on loetav ka otsese päikesevalguse käes ja seda saab kasutada ka märjana või kui kannate kindaid. Lisaks on selle käepärase disaini juurde mitmefunktsiooniline programmeeritav klahv, millega on mugav kasutada PTT-funktsiooni (Push to Talk), taskulampi või kaamerat.

## **VASTUPIDAVUSE NÄITAJAD**

#### **SEADME MAHAPILLAMINE:**

- Jah! Võite oma seadet muretult kasutada kõrgusel kuni 1,8 meetrit kuni selle kõrguseni talub see mahapillamist.
- Ei! Ärge visake oma seadet jõuga maha kõrgemalt kui 1,8 meetri kõrguselt. Seade on vastupidav, kuid mitte hävimatu.

#### **VEEKINDLUS:**

- Jah! Võite seadet kasutada niiskes ja märjas keskkonnas 4,7-tolline multi-touch ekraan töötab ka märgade sõrmedega. Enne seadme kasutamist vees veenduge, et kõik osad ja katted on korralikult kinni. Seade püsib veekindlana kuni 1,2 meetri sügavusel maksimaalselt 35 minutit.
- Ei! Ärge unustage oma seadme osasid ja katteid sulgeda enne selle kasutamist vees ja ärge üritage seadet kasutada sügavamal kui 1,2 meetrit.

#### **TOLMU- JA KRIIMUSTUSKINDEL:**

• Jah! Seadet tohib kasutada määrdunud ja tolmuses keskkonnas. Cat S31 on sertifitseeritud tööstusliku standardi alusel vastupidavusklassi IP68 ja selle ekraan on valmistatud kriimustuskindlast Corning® Gorilla® klaasist nr 3.

#### **ÄÄRMUSLIKUD TEMPERATUURID:**

- Jah! Seadet tohib kasutada temperatuurivahemikus –20 °C kuni + 55 °C. Samuti talub see äärmuslikke temperatuurikõikumisi: väga kiiret üleminekut külmast palavasse või vastupidi.
- Ei! Ärge kasutage seadet väljaspool selle töötemperatuuri vahemikku –20 °C kuni +55 °C see ei ole mõeldud sügavkülmiku ega ahju jaoks.

## **PAKENDI SISU**

- Seade
- Lühijuhend
- USB-toitejuhe ja laadimisadapter
- Seadmele on juba tehases paigaldatud ekraanikaitse

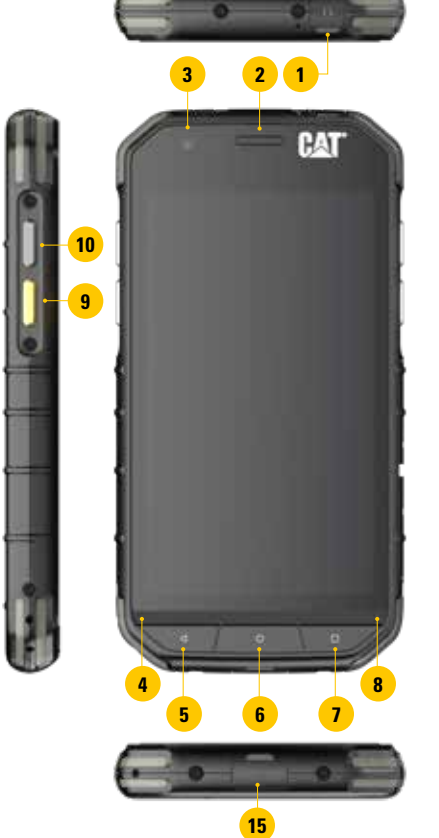

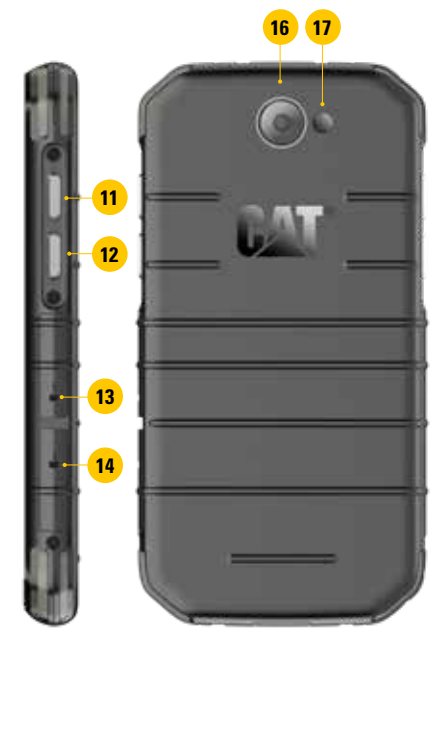

- **1. KÕRVAKLAPIPESA**
- **2. KÕRVAKLAPID**
- **3. EESMINE KAAMERA**
- **4. MIKROFON**
- **5. TAGASILIIKUMISNUPP**
- **6. AVAKUVA NUPP**
- **7. VIIMASTE RAKENDUSTE NUPP**
- **8. KÕLAR**
- **9. PROGRAMMEERITAV KLAHV**
- **10. TOITEKLAHV**
- **11. HELITUGEVUSE SUURENDAMISE KLAHV**
- **12. HELITUGEVUSE VÄHENDAMISE KLAHV**
- **13. SIM-KAARDI PESA**
- **14. MICROSD-KAARDI PESA**
- **15. USB-PORT**
- **16. 8 MP KAAMERA**
- **17. VÄLKLAMP**

## **PÕHIFUNKTSIOONID**

#### **TOITEKLAHV**

- Vajutage seadme sisselülitamiseks
- Vajutage pikalt telefoni suvandite menüü avamiseks.
- Vajutage ekraani lukustamiseks või aktiveerimiseks, kui seade on jõudeolekus.

#### **AVAKUVA NUPP**

- Vajutage igal ajal avakuva kuvamiseks, kui telefon on sisse lülitatud ja lukustamata
- Google'i assistendi kasutamiseks vajutage pikalt avakuva nuppu

#### **VIIMASTE RAKENDUSTE NUPP**

• Hiljuti kasutatud rakenduste avamiseks vajutage igal ajal

#### **TAGASILIIKUMISNUPP**

- Vajutage eelmisele kuvale naasmiseks
- Vajutage ekraaniklaviatuuri sulgemiseks

#### **HELITUGEVUSE SUURENDAMISE/VÄHENDAMISE KLAHV**

- Helitugevus kõne, helina, meedia või äratuse helitugevuse suurendamiseks vajutage helitugevuse suurendamise klahvi ja helitugevuse vähendamiseks helitugevuse vähendamise klahvi
- Ekraanitõmmis vajutage korraga toiteklahvi ja helitugevuse vähendamise klahvi. Ekraanipildid salvestatakse fotoalbumisse
- Kaamerarakenduses olles vajutage pildistamiseks helitugevuse suurendamise/vähendamise klahvi

## **ESIMESED SAMMUD**

## **NANO-SIM-KAARDI PAIGALDAMINE**

- 1. Asetage seade tasasele pinnale, ekraan allapoole. Seejärel avage külgmine kate.
- 2. Tõmmake etiketi alt sõrmega välja SIM-kaardi salv.
- 3. Asetage Nano-SIM-kaart SIM-kaardi salve, kuldsed kontaktid ülespool, järgides salvel olevaid juhiseid.
- 4. Sisestage SIM-kaardi tagasi salv SIM-kaardi pesasse.

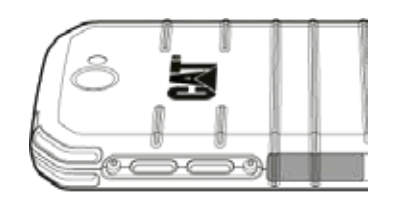

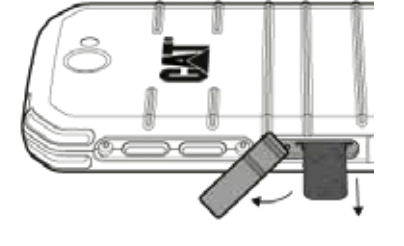

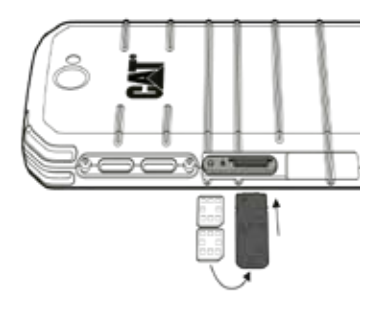

#### **MÄRKUS!**

- Veenduge, et SIM-kaart on SIM-kaardi salves kindlalt fikseeritud.
- Lükake SIM-kaardi salv lõpuni pesasse.
- Nano-SIM-kaardi eemaldamiseks tõmmake salv sõrmega välja. Seejärel eemaldage Nano-SIM-kaart.

## **MÄLUKAARDI PAIGALDAMINE**

- 1. Asetage seade tasasele pinnale, ekraan allapoole. Seejärel avage külgmine kate.
- 2. Sisestage microSD™-kaart mälukaardi pesasse, nii et kuldsed kontaktid on suunatud ülespoole.

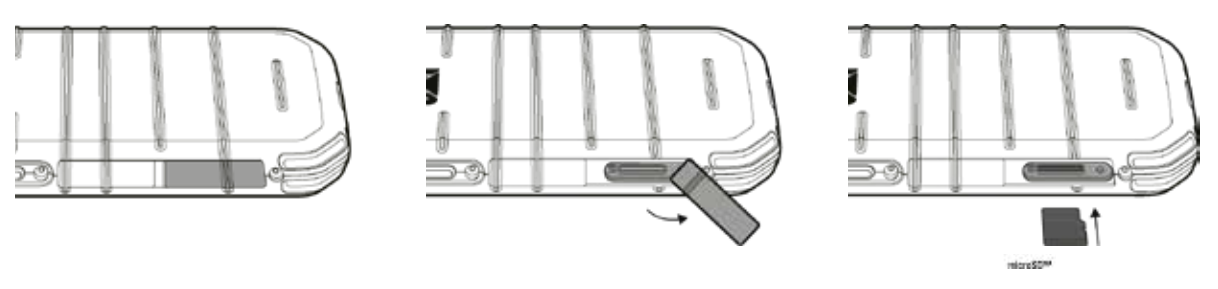

#### **MÄRKUS!**

- Lükake mälukaarti, kuni kuulete lukustumise heli.
- MicroSD-kaardi eemaldamiseks vajutage korraks mälukaardi serva.
- Ärge käsitsege microSD-kaarti jõuga, et mälukaarti või kaardipesa mitte kahjustada.

## **AKU LAADIMINE**

Laadige akut enne seadme esmakordset kasutamist.

- 1. Ühendage USB-toitejuhe laadimisvooluadapteriga.
- 2. Avage USB-pesa kate ja seejärel ühendage USB-toitejuhe USB-pesaga.

#### **MÄRKUS!**

• Kasutage ainult Cati poolt heaks kiidetud laadijaid ja juhtmeid. Heakskiitmata seadmete kasutamisel võib aku plahvatada või mobiiltelefon kahjustada saada.

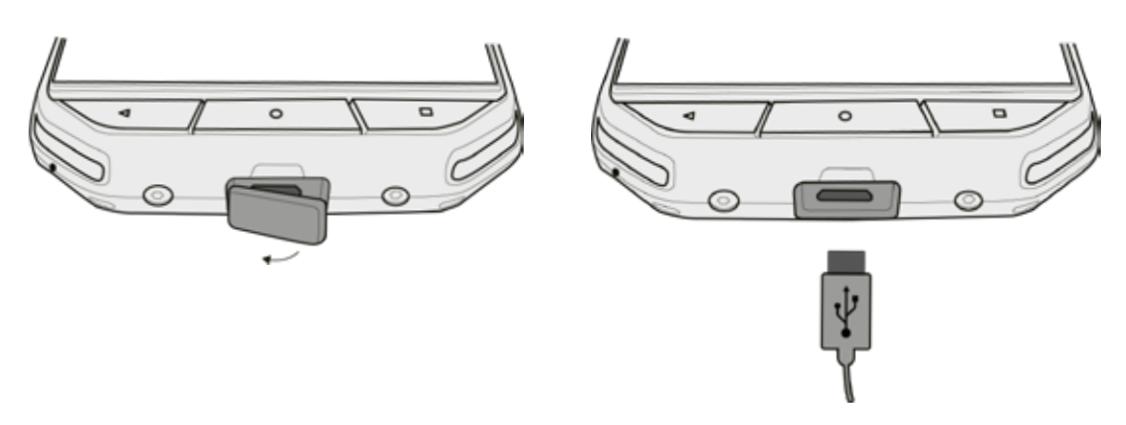

#### **MÄRKUS!**

- Olge ettevaatlik, et mitte kasutada USB-juhtme ühendamisel liigset jõudu, ja jälgige, et pistik oleks õiget pidi.
- Ühendades pistiku valesti, võite põhjustada kahjustusi, mida garantii ei hõlma.
- 3. Ühendage laadija sobivasse vahelduvvooluvõrgu kontakti.
- 4. Kui seade on täis laetud, eemaldage esmalt USB-juhe seadmest, seejärel eemaldage laadija pistikupesast. Pärast laadimist sulgege seadme USB-pesa kate.

### **OLULINE TEAVE AKU EDASISE KASUTAMISE KOHTA**

Kui aku on täiesti tühi, ei pruugi seade kohe pärast laadimise algust sisse lülituda. Enne sisselülitamist laske akul mõned minutid laadida. Sel ajal ei pruugi ekraanil olla laadimisanimatsiooni.

Kui aku on tühjaks saamas, edastab seade hoiatussignaali ja kuvab teate. Kui aku on peaaegu tühi, lülitub seade automaatselt välja.

#### **MÄRKUS!**

Aku laadimiseks kuluv aeg sõltub keskkonnatemperatuurist ja aku vanusest.

## **SEADME SISSE-/VÄLJALÜLITAMINE**

#### **SISSELÜLITAMINE**

1. Vajutage toiteklahvi $\circlearrowright$ .

Seadme esmakordsel sisselülitamisel kuvatakse ekraanile tervitustekst. Kõigepealt valige soovitud keel ja seejärel puudutage seadistamise jätkamiseks valikut HAKKAME PIHTA.

#### **MÄRKUS!**

• Vaja on WiFi- või andmesideühendust.

Seadistamise võib ka vahele jätta ja tegeleda sellega hiljem. Mõningate selle Androidiga seadme kaudu pakutavate Google'i teenuste kasutamiseks on vaja Google'i kontot.

#### **VÄLJALÜLITAMINE**

- 1. Vajutage telefoni valikute menüü avamiseks pikalt toiteklahvi.
- 2. Puudutage ikooni Lülita välja.

### **PUUTEEKRAAN**

#### **TOIMINGUD PUUTEEKRAANIL**

- **• Puudutamine:** Ekraani sõrmega puudutades saate valida elemente, valiku kinnitada või rakendusi käivitada.
- **• Pikk vajutus:** Hoidke sõrme soovitud elemendil, kuni ekraan reageerib. Näiteks aktiivse kuva suvandite menüü avamiseks vajutage pikalt ekraani, kuni ilmub menüü.
- **• Nipsamine:** tõmmake sõrmega vertikaalselt või horisontaalselt üle ekraani. Näiteks nipsake vasakule või paremale piltide vahetamiseks.
- **• Lohistamine**: Kui soovite mõnda üksust liigutada, vajutage seda pikalt sõrmeotsaga. Nüüd lohistage üksus ekraanil soovitud kohta.

### **AVAKUVA**

Avakuvalt pääseb ligi kõigile seadme funktsioonidele. Sel on kuvatud rakenduste ikoonid, vidinad, otseteed jms. Seda saab kohandada erinevate taustapiltidega ja kuvada soovitud elemente.

1. Käivitaia ikoon on  $\bigoplus$ . Puudutage seda installitud rakenduste (äppide) vaatamiseks ja käivitamiseks.

#### **MÄRKUS!**

• Vajutades avakuval pikalt tühja kohta, käivitatakse taustapiltide, vidinate ja sätete otsetee.

## **EKRAANI LUKUSTAMINE JA AVAMINE**

#### **EKRAANI LUKUSTAMINE**

- 1. Kui mobiilseade on sisse lülitatud, vajutage ekraani lukustamiseks toiteklahvi. Sõnumeid ja kõnesid saate vastu võtta ka lukustatud ekraaniga.
- 2. Kui seadet mõnda aega ei kasutata, lukustub ekraan automaatselt. Selle ajavahemiku pikkust saab sätete all kohandada.

#### **EKRAANI AVAMINE**

- 1. Ekraani äratamiseks vajutage **toitenuppu**. Seejärel lohistage lukustusikooni ekraani avamiseks ülespoole. Võimalik, et peate sisestama oma mustri või PIN-koodi, kui olete selle määranud.
- 2. Kaamerafunktsiooni käivitamiseks otse lukustatud ekraanilt lohistage kaameraikooni **O** ülespoole.

#### **MÄRKUS!**

- You can wake up the screen by double tapping the Home button twice. For details, refer to 'Using the Double Tap Wake Function' on page 25.
- If you have set up a screen lock, there will be a prompt to unlock the screen. For details, refer to 'Protecting the Device with a Screen Lock' on page 26.

### **EKRAAN**

#### **EKRAANI PAIGUTUS**

#### **TEAVITUSED JA OLEKUTEAVE**

Olekuteavet näeb iga kuva ülaservas. Sellel on lisaks kellaajale näha teavitusikoonid, näiteks vastamata kõned või saabunud sõnumid (vasakul) ning telefoni oleku ikoonid, näiteks aku olek (paremal).

#### **OLEKUIKOONID**

国位

**N \* © \*\*** 11:16

Teavitusriba Olekuikoon

#### **TEAVITUSIKOONID**

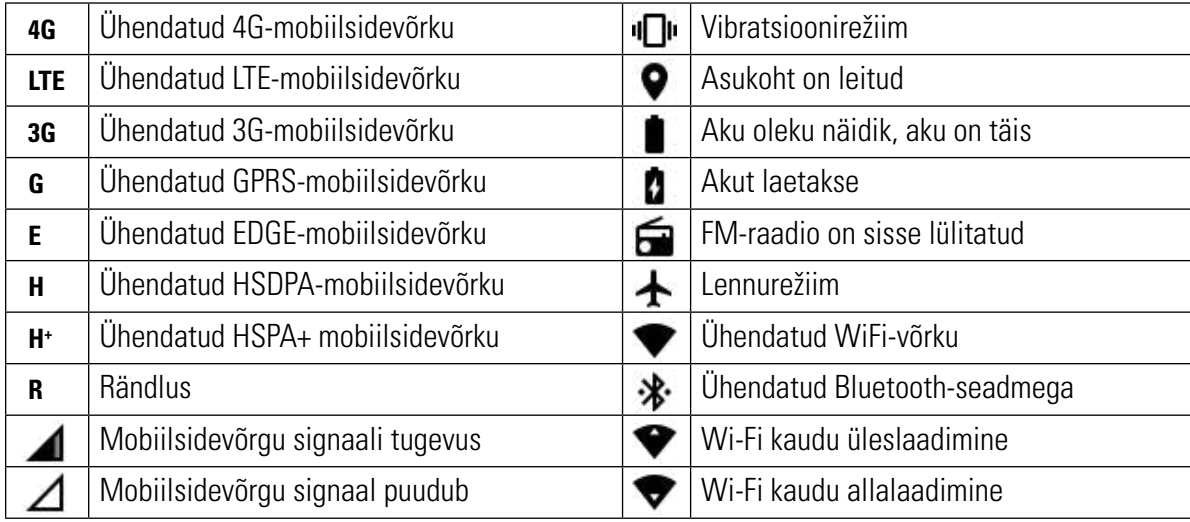

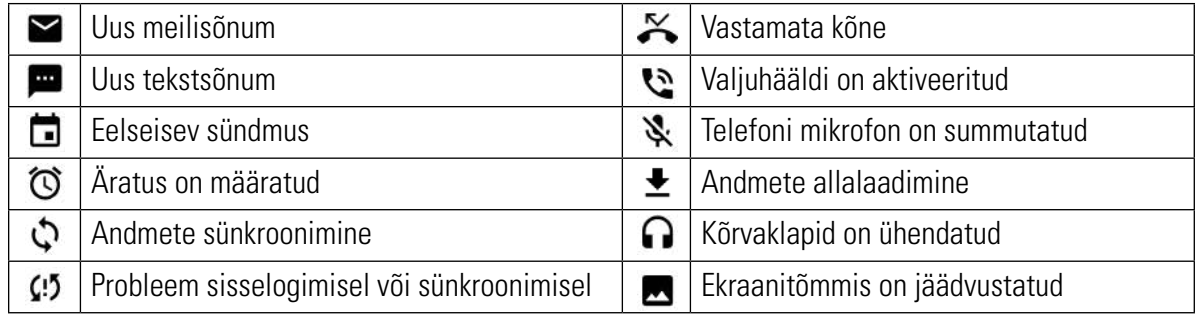

## **TEAVITUSPANEEL**

Teie seade edastab teate, kui saate uusi sõnumeid, kui teile on tulnud vastamata kõne, kui on saabumas mõni üritus jms. Teadete vaatamiseks avage teavituspaneel.

#### **TEAVITUSPANEELI AVAMINE**

- 1. Kui teavitusribale ilmub uue teavituse ikoon, puudutage teavitusriba ja lohistage teavituspaneeli avamiseks allapoole.
- 2. Puudutage teadet selle avamiseks.
- 3. Kui soovite teate sulgeda (seda vaatamata), vajutage pikalt teadet ja lohistage see ekraani vasakusse või paremasse serva.

#### **TEAVITUSPANEELI SULGEMINE**

1. Teavituspaneeli sulgemiseks lohistage sõrme paneeli alumisest servast ülespoole.

### **OTSETEEIKOONID**

#### **UUE ÜKSUSE LISAMINE AVAKUVALE**

- 1. Kõigi rakenduste kuvamiseks puudutage avakuval ikooni $\bigoplus$ .
- 2. Lohistage rakenduse ikoon konkreetsele avakuvale.

#### **ÜKSUSE TEISALDAMINE AVAKUVAL**

- 1. Vajutage avakuval pikalt rakenduse ikooni, kuni see suuremaks läheb.
- 2. Hoides sõrme jätkuvalt ikoonil, lohistage see ekraanil soovitud kohta ja laske siis lahti.

#### **MÄRKUS!**

• Avakuva vastaval paneelil peab olema ikooni jaoks piisavalt ruumi.

#### **ÜKSUSE EEMALDAMINE AVAKUVALT**

- 1. Vajutage avakuval pikalt rakenduse ikooni, kuni see suuremaks läheb.
- 2. Hoidke sõrme soovitud elemendil ja lohistage see valikule Eemalda.
- 3. Samuti võib rakenduse maha installida, järgides punkte 1 ja 2 ning lohistades rakenduse ekraani ülaosas olevale mahainstallimise ikoonile.

### **VIDINAD**

Vidin võimaldab rakendust kasutada või vaadata selle eelvaadet. Vidinaid saab paigutada avakuvale ikoonidena või eelvaateakendena. Vaikimisi on seadmesse installitud mitu vidinat ja Google Play'st saate alla laadida täiendavaid vidinaid.

#### **VIDINA LISAMINE**

- 1. Vajutage pikalt avakuva.
- 2. Saadaolevate vidinate kuvamiseks puudutage vidinaid.
- 3. Lohistage soovitud vidin avakuvale.

#### **VIDINA EEMALDAMINE**

- 1. Vajutage avakuval pikalt vidina ikooni, kuni see suuremaks läheb.
- 2. Hoidke sõrme soovitud üksusel ja lohistage see valikule Eemalda.

## **KAUSTAD**

#### **KAUSTA LOOMINE**

Lohistage rakenduse ikoon või otsetee teiste rakenduste peale.

#### **KAUSTA ÜMBERNIMETAMINE**

- 1. Puudutage kausta selle avamiseks.
- 2. Sisestage tiitliribale uue kausta nimi.
- 3. Seejärel vajutage nuppu Tagasi.

### **TAUSTAPILDID**

#### **TAUSTAPILDI MUUTMINE**

- 1. Vajutage pikalt avakuva.
- 2. Puudutage taustapiltide ikooni.
- 3. Sirvige olemasolevaid valikuid.
- 4. Puudutage oma lemmikpilti, seejärel vajutage käsku Määra taustapilt.
- 5. Nüüd saate valida, kas seada see lukustuskuva, avakuva või mõlema taustpildiks.

### **MEEDIA EDASTAMINE MOBIILTELEFONI JA TEISTE SEADMETE VAHEL**

Meediaseadme MTP-režiimis saate edastada lemmikmuusikat ja pilte seadmest arvutisse ja vastupidi.

- 1. Kõigepealt ühendage oma seade USB-toitejuhtme abil arvutiga.
- 2. Seejärel avage teavituspaneel ja puuduta USB-ühenduse valikuid. MTP-režiimi aktiveerimiseks valige failide edastamise funktsioon.
- 3. Teie seade peaks olema kuvatud kui eemaldatav seade, mille puhul näidatakse telefoni sisemälu. Kui mälukaart on sisestatud, on ka microSD-kaart nähtav. Kopeerige soovitud failid seadmesse.

#### **MÄRKUS!**

• Kui kasutate MACi arvutit, tuleb draiverid alla laadida aadressilt http://www.android.com/filetransfer/

## **LENNUREŽIIMI KASUTAMINE**

Mõnes kohas võib olla vajalik andmesideühenduste väljalülitamine. Seadme väljalülitamise asemel võite selle lülitada lennurežiimile.

- 1. Vajutage pikalt toiteklahvi.
- 2. Valige lennurežiim.
- 3. Samuti saate sätete menüüs valida menüü Rohkem ja lohistada lennurežiimi lüliti paremale

#### **MÄRKUS!**

• Lennurežiimi saate avada ka avakuvalt, lohistades teavituspaneeli alla.

### **HELISTAMINE**

Helistamiseks on mitu võimalust.

- 1. Valige number numbrilaua abil.
- 2. Numbri võib valida ka kontaktiloendist, veebilehelt või telefoninumbrit sisaldavast dokumendist.

#### **MÄRKUS!**

• Kui teil on kõne pooleli, võite sissetulevatele kõnedele vastata või saata need kõneposti. Samuti võite alustada konverentskõnet mitme osalejaga.

#### **HELISTAMINE NUMBRILAUA ABIL**

- 1. Puudutage avakuval ikooni . Seejärel puudutage numbrilaua avamiseks ikooni :::
- 2. Puudutage telefoninumbri valimiseks numbriklahve.

Vihje! Teie seade toetab SmartDiali funktsiooni. Numbri sisestamise ajal otsib ja kuvab SmartDiali funktsioon automaatselt kontaktide loendist numbrile vastavaid kontakte. Klaviatuuri sulgemisel näete rohkem võimalikke vasteid.

3. Pärast numbri sisestamist või kontakti valimist puudutage ikooni $\mathbf{L}$ .

#### **HELISTAMINE KONTAKTIDE JAOTISEST**

- 1. Kontaktiloendi kuvamiseks valige avakuval  $\bigoplus$  > Kontaktid  $\bigodot$ . Kontaktiloendi kuvamiseks puudutage numbrilaual ikooni $\sum$  tab to display the contact list.
- 2. Valige loendist kontakt.
- 3. Kontaktile helistamiseks puudutage telefoninumbrit.

#### **HELISTAMINE KÕNELOGIST**

- 1. Valige  $\bigoplus$  > Telefon  $\zeta$  >  $\bigcirc$  vahekaart. Kõnelogis näete viimati tehtud ja vastuvõetud kõnesid.
- 2. Valige loendist kontakt ja helistamiseks puudutage helistamiseks ikooni $\mathcal{L}_{\bullet}$

#### **KÕNE VASTUVÕTMINE JA TAGASILÜKKAMINE**

Kui keegi teile helistab, näidatakse sissetuleva kõne kuval helistaja ID-d.

- 1. Kõnele vastamiseks puudutage ikooni $\zeta$  ja lohistage see paremale  $\zeta$ .
- 2. Kõnest keeldumiseks puudutage ikooni $\zeta$  ja lohistage see vasakule  $\rightarrow$
- 3. Kõnest keeldumiseks ja sõnumi saatmiseks otse helistajale puudutage ikooni  $\bullet$  ja lohistage seda ülespoole  $\blacksquare$ Seejärel valige üks saadaolevatest tüüpsõnumi valikutest või puudutage valikut Kirjutage ise ja koostage sõnum.

#### **MÄRKUS!**

Ikooni **L** puudutamisel kaob see ekraanilt.

#### **KÕNE LÕPETAMINE**

Kõne lõpetamiseks puudutage kõne ajal ikooni  $\bullet$ .

#### **MUUD TOIMINGUD KÕNE AJAL**

#### **KONVERENTSKÕNE**

Konverentskõne funktsioonis saab seadistada kõne mitme osalejaga.

#### **MÄRKUS!**

• Uurige võrguoperaatorilt, kas teie seadme pakett toetab konverentskõnesid ja mitu osalejat on võimalik lisada.

- 1. Konverentskõne algatamiseks valige esimese osalise number ja puudutage helistamiseks ikooni .
- 2. Kõne ajal esimese osalejaga valige > Lisa kõne ja sisestage järgmise osaleja telefoninumber.
- 3. Puudutage ikooni või valige kontakt kõnelogist või kontaktidest. Esimene kõne pannakse automaatselt ootele.
- 4. Kui täiendav kõne on ühendatud, puudutage ikooni  $\epsilon > 0$ henda kõned.
- 5. Kui soovite lisada veel inimesi, puudutage ikooni  $\zeta$  ning korrake punkte 2 kuni 4.
- 6. Konverentskõne lõpetamiseks ja kõne katkestamiseks kõigi osalejatega puudutage ikooni .

#### **MÄRKUS!**

• Uurige kindlasti võrguoperaatorilt, kas teie pakett toetab konverentskõnesid ja mitu osalejat on võimalik lisada.

#### **LÜLITUMINE ÜHELT KÕNELT TEISELE**

Kui teile helistatakse samal ajal, kui teine kõne on pooleli, võite lülituda ühelt kõnelt teisele.

- 1. Kui mõlemad kõned on pooleli, puudutage kontakti nime või telefoninumbrit ekraani alumises vasakpoolses nurgas.
- 2. Praegune kõne pannakse ootele ja seade lülitub teisele kõnele.

### **KONTAKTID**

Kontaktide rakendus võimaldab salvestada ja hallata kontaktide teavet.

#### **KONTAKTIDE RAKENDUSE AVAMINE**

Seadme seadistamisel kuvatakse kontaktide all teade, milles kirjeldatakse, kuidas kontakte lisada. Rakenduse avamiseks on mitu võimalust.

- Valige  $\bigoplus$  ia seejärel Kontaktid  $\bigodot$ . Seejärel valige Kõik.
- Puudutage avakuval ikooni . Seejärel puudutage kontaktiloendi kuvamiseks vahekaarti

#### **MÄRKUS!**

• Ilmub keritav loend, kus on tähestiku järjekorras teie kontaktid.

#### **KONTAKTIDE KOPEERIMINE**

Võite kopeerida oma kontaktid Google'i kontolt, SIM-kaardilt, sisemälust või mälukaardilt.

- 1. Valige kontaktiloendis  $\Rightarrow$  Impordi/ekspordi.
- 2. Valige üks järgmistest toimingutest.
- a) Google'i kontole salvestatud kontaktide importimine:
- Valige isiklik konto ja puudutage valikut Järgmine. Määrake, kuhu kontaktid importida, ja valige Järgmine. Seejärel valige soovitud kontakt(id) ja puudutage valikut OK.
- b) Kontaktide importimine SIM-kaardilt:
- Valige USIM ja Järgmine. Määrake, kuhu kontaktid importida, ja valige Järgmine. Seejärel valige soovitud kontakt(id) ja puudutage valikut OK.
- c) Kontaktide importimine sisemälust või mälukaardilt:
- Valige jagatud sisemälu või SD-kaart. Määrake, kuhu kontaktid importida, ja valige Järgmine. Kui vCardi faile on mitu, saate valida, kas importida üks vCardi fail, mitu vCardi faili või kõik vCardi failid.

#### **KONTAKTIDE VARUNDAMINE**

Võite kopeerida oma kontaktid SIM-kaardile, seadme sisemällu või mälukaardile.

- 1. Valige kontaktiloendis  $\frac{1}{2}$  > Impordi/ekspordi.
- 2. Nüüd valige üks järgmistest toimingutest.
- a) Kontaktide importimine/eksportimine SIM-kaardile: Valige isiklik konto või Telefoni kontakt. Valige Järgmine > USIM. Seejärel valige soovitud kontakt(id) ja puudutage valikut OK..
- b) Kontaktide eksportimine sisemällu või mälukaardile: Valige isiklik konto või Telefoni kontakt. Valige jagatud sisemälu või SD-kaart > Järgmine. Seejärel valige soovitud kontakt(id) ja puudutage valikut OK. Kuvatakse kinnitusteade, valiku kinnitamiseks valige OK.

#### **UUE KONTAKTI LISAMINE**

- 1. Uue kontakti lisamiseks puudutage kontaktiloendis ikooni
- 2. Täpsustage, kuhu kontakt salvestada. Nüüd sisestage kontakti nimi ja seejärel täpsem teave, näiteks telefoninumber või aadress.
- 3. Kui olete lõpetanud, puudutage kontakti teabe salvestamiseks ikooni $\mathcal{S}$ .

#### **KONTAKTI LISAMINE LEMMIKUTE HULKA**

- 1. Puudutage kontakti, keda soovite lisada kausta Lemmikud.
- 2. Puudutage valitud kontakti nime kõrval olevat ikooni $\mathcal{X}$  ija ikoon muutub valgeks  $\bigstar$ . See on lisatud teie lemmikute hulka.

#### **KONTAKTI OTSIMINE**

- 1. Kontakti otsimiseks puudutage kontaktiloendis ikooni $\mathsf{Q}_1$
- 2. Sisestage kontakti nimi ja otsingukasti alla ilmuvad sarnaste nimedega kontaktid.

#### **KONTAKTI REDIGEERIMINE**

Kontakti kohta salvestatud teavet saab alati muuta.

- 1. Puudutage kontaktiloendis kontakti, kelle andmeid soovite redigeerida.
- 2. Puudutage ikooni $\blacktriangleright$ .
- 3. Tehke kontakti teabes soovitud muudatused ja seejärel puudutage ikooni  $\checkmark$ . Tehtud muudatuste tühistamiseks vajutage nuppu Tagasi.

#### **SUHTLEMINE KONTAKTIDEGA**

Võite kontaktile helistada, saata tekst- (SMS) või multimeediasõnumi (MMS) vahekaardilt Kontaktid või Lemmikud.

- 1. Valige kontaktide loendist kontakt, kellega soovite suhelda.
- 2. Võimalusi on mitu:
- Helistamiseks puudutage telefoninumbrit.
- Sõnumi saatmiseks puudutage ikooni

#### **KONTAKTI KUSTUTAMINE**

- 1. Puudutage kontaktiloendis kontakti, keda soovite kustutada.
- 2. Valige : > Kustuta.
- 3. Kinnitamiseks valige uuesti Kustuta.

#### **EKRAANIKLAVIATUURI KASUTAMINE**

#### **KLAHVIPANEELI KUVAMINE**

Mõned rakendused avavad klaviatuuri automaatselt. Teiste puhul tuleb klaviatuuri avamiseks puudutada tekstivälja. Klaviatuuri peitmiseks vajutage nuppu Tagasi.

#### **HORISONTAALSE KLAVIATUURI KASUTAMINE**

Kui teil on raske kasutada klaviatuuri püstpaigutusega, keerake seade külili. Nüüd kuvatakse klaviatuur ekraanile

horisontaalselt, laiema klahvipaigutusega.

#### **GMAILI SÄTETE KOHANDAMINE**

- 1. Valige  $\bigoplus$  > Sätted  $\bigodot$  > Keeled ja sisend.
- 2. Võimalusi on mitu:
- Klaviatuuri seadistamiseks puudutage virtuaalset klaviatuuri.
- Samuti võite puudutada füüsilist klaviatuuri virtuaalse klaviatuuri hoidmiseks ekraanil. Selles režiimis kuvatakse ka saadaolevad kiirklahvid.

#### **REGISTREERIMINE**

Registreerige oma uus Cati telefon, et Cati telefonide kogukonna liikmena saada värskeid uudiseid, teateid ja pakkumisi. Puudutage registreerimisrakendust ja järgige ekraanile ilmuvaid juhiseid

### **WI-FI®**

WiFi kasutamiseks seadmes vajate juurdepääsu juhtmevaba ühenduse pääsupunktidele (tööpunktidele).

#### **WIFI SISSELÜLITAMINE JA ÜHENDUSE LOOMINE JUHTMEVABA VÕRGUGA**

- 1. Valige  $\bigoplus$  > Sätted  $\bigodot$
- 2. Jaotises Traadita ühendus ja võrgud valige WiFi ja lohistage lüliti paremale **. Ühenduse loomiseks valige WiFi-v**õrk.
- 3. Kui valite avatud võrgu, ühendatakse seade automaatselt. Kui üritate luua ühendust turvatud võrguga esimest korda, peate sisestama parooli ja seejärel puudutama käsku Ühenda.

#### **MÄRKUS!**

- Turvatud võrgu parooli ei pea enam uuesti sisestama, kui olete sellega eelnevalt ühenduse loonud, välja arvatud juhul, kui seade on lähtestatud vaikesätetele või kui WiFi-parooli on muudetud.
- WiFi-signaali teele jäävad takistused võivad signaali nõrgendada.

Vihje! Uue WiFi-võrgu lisamiseks puudutage WiFi-sätete kuval käsku Lisa võrk.

### **SMS JA MMS**

#### **SÕNUMSIDE AVAMINE**

Rakenduse avamiseks on mitu võimalust.

- Puudutage avakuval ikooni **.**
- $\bullet$  Valige  $\bigoplus$  > Sõnumside

#### **TEKSTSÕNUMI KOOSTAMINE JA SAATMINE**

Võite koostada uue sõnumi või avada poolelioleva sõnumilõime.

- 1. Uue tekst- või multimeediasõnumi koostamiseks puudutage ikooni  $\blacksquare$ .
- 2. Nime või numbri väljale sisestage telefoninumber või kontakti nimi. Sisestamise ajal üritab SmartDial leida vastet seadme kontaktide seast. Valige soovitud adressaat või jätkake sisestamist. Kui soovite avada olemasolevat sõnumilõime, puudutage seda.
- 3. Sõnumi koostamiseks puudutage tekstikasti. Kui vajutate sõnumi koostamise ajal nuppu Tagasi, salvestatakse see mustandina sõnumite loendisse. Jätkamiseks puudutage sõnumit.
- 4. Kui sõnum on saatmiseks valmis, puudutage ikooni $\blacktriangleright$ .

#### **MÄRKUS!**

• Täiendavate sõnumite vaatamisel ja saatmisel luuakse sõnumilõim.

#### **MULTIMEEDIASÕNUMI KOOSTAMINE JA SAATMINE**

- 1. Puudutage sõnumside kuval ikooni
- 2. Sisestage telefoninumber või kontaktisiku nimi väljale Sisestage nimi või number või puudutage ikooni +., et lisada telefoninumber loendist Kontaktid.
- 3. Sõnumi koostamiseks puudutage tekstikasti.
- 4. Puudutage ikooni $\mathcal{D}$  ja valige sõnumile lisatava meediafaili tüüp.
- 5. Kui olete valmis, puudutage ikooni $\blacktriangleright$ .

#### **SÕNUMI AVAMINE JA SELLELE VASTAMINE**

- 1. Puudutage sõnumite loendis avamiseks teksti- või multimeediasõnumite lõime.
- 2. Sõnumi koostamiseks puudutage tekstikasti.
- 3. Kui olete lõpetanud, puudutage ikooni $\blacktriangleright$ .

#### **SÕNUMI SÄTETE KOHANDAMINE**

Sõnumi sätete kohandamiseks valige sõnumite loendis > Sätted. Valige mõni järgmistest suvanditest.

- Heli: määrake uute sõnumite helin.
- Vibreerimine: Lohistage lüliti paremale, et lasta seadmel uute sõnumite laekumisel vibreerida.
- Rühma teavitussõnum: Rühmasõnumi teavitusfunktsiooni keelamiseks lohistage lüliti vasakule.
- Luba žest: Lohistage lüliti vasakule, et keelata funktsioon, mis võimaldab kasutajal avamis- või sulgemisliigutusega teksti suurust reguleerida.
- Kustuta vanemad sõnumid: Lohistage lüliti vasakule, et keelata sõnumite automaatne kustutamine, kui sõnumipiirang on täis.
- Tekstsõnumi piir: määrake tekstsõnumite maksimaalne arv vestluse kohta.
- Multimeediasõnumi piir: määrake MMS-sõnumite maksimaalne arv vestluse kohta.
- Tekstsõnumite (SMS) sätted: Määrake SMS-i sätted.
- Multimeediasõnumite (MMS) sätted: Määrake MMS-i sätted.

#### **TEKSTSÕNUM (SMS): TEKSTSÕNUMI SÄTETE KONFIGUREERIMINE**

Sõnumite loendis valige sõnumi sätete kohandamiseks > Sätted > Tekstsõnumite (SMS) sätted. Valige mõni järgmistest suvanditest.

- Kättetoimetamise raportid: Lohistage lüliti paremale, kui soovite iga saadetud sõnumi kohta kättetoimetamise raportit.
- Sõnumimall: Redigeerige sõnumimalli.
- SMS-i allkiri: SMS-i allkirja funktsiooni lubamiseks lohistage lüliti paremale
- SMS-i allkirja redigeerimine: Kui SMS-i allkirja funktsioon on sisse lülitatud, saate luua ja redigeerida SMS-i allkirja.
- SIM-kaardi sõnumite haldus: SIM-kaardile salvestatud sõnumid.
- Luba WAP PUSH: Lohistage lüliti paremale, et saaksite võtta vastu teenussõnumeid.

#### **MULTIMEEDIASÕNUM (MMS): MULTIMEEDIASÕNUMI SÄTETE KONFIGUREERIMINE**

Sõnumite loendis valige sõnumi sätete kohandamiseks > Sätted > Multimeediasõnumite (MMS) sätted. Valige mõni järgmistest suvanditest.

- Sõnumi saatmine rühmale: märkige see ruut ühe MMS-sõnumi saatmiseks mitmele adressaadile.
- Kättetoimetamise raportid: Lohistage lüliti paremale, kui soovite iga saadetud sõnumi kohta kättetoimetamise raportit.
- Lugemisraportid: Lohistage lüliti paremale, kui soovite iga saadetud sõnumi kohta lugemisraportit.
- Automaatne hankimine: Lohistage lüliti paremale, et sõnumeid automaatselt alla laadida.
- Automaatne hankimine rändlusel: märkige see ruut sõnumite automaatseks vastuvõtmiseks rändluse ajal.
- MMS-i kehtivusaeg: Valige maksimaalne või kahepäevane kehtivusaeg.

### **BLUETOOTH®**

Seadmel Cat S31 on Bluetooth. See võimaldab luua juhtmevaba ühenduse teiste Bluetooth-seadmetega ning jagada sõpradega faile, rääkida juhtmevabalt Bluetoothi peakomplekti abil või edastada fotosid seadmest arvutisse. Bluetoothi kasutamisel peate püsima ühendatud Bluetooth-seadmest vähem kui 10 meetri kaugusel. Arvestage sellega, et teised elektroonikaseadmed, seinad või muud takistused võivad Bluetooth-ühendust häirida.

#### **BLUETOOTHI SISSELÜLITAMINE**

- 1. Valige  $\bigoplus$  > Sätted  $\bigodot$
- 2. Jaotises Traadita ühendus ja võrgud valige Bluetooth ja lohistage lüliti paremale

Kui Bluetooth on sisse lülitatud, ilmub teavitusribale Bluetoothi ikoon.

#### **BLUETOOTH-SEADME SIDUMINE JA ÜHENDAMINE**

Bluetoothi levinumad kasutusalad on järgmised:

- Kasutage Bluetooth-vabakäeseadet.
- Kasutage Bluetooth-peakomplekti (mono või stereo).
- Juhtige eemalt Bluetooth-peakomplekti kaudu esitatavat sisu.

Enne Bluetoothi kasutamist peate siduma oma seadme teise Bluetooth-seadmega. Selleks järgige alltoodud juhiseid.

- 1. Veenduge, et Bluetoothi funktsioon on seadmes lubatud.
- 2. Seejärel otsib Cat S31 lähikonnas olevaid Bluetooth-seadmeid. Võite ka valida  $\dot{\bullet}$  > Värskenda.
- 3. Puudutage seadet, mida soovite siduda.
- 4. Ühenduse loomiseks järgige ekraanile ilmuvaid juhiseid.

#### **MÄRKUS!**

• Kui partnerlus on loodud, ei pea selle Bluetooth-seadmega uuesti ühenduse loomiseks enam parooli sisestama.

#### **FAILIDE SAATMINE BLUETOOTHI KAUDU**

Bluetoothi kaudu saate jagada pilte, videoid või muusikafaile pereliikmete ja sõpradega. Failide saatmiseks Bluetoothi kaudu:

- 1. Puudutage faili, mida soovite saata.
- 2. Valige  $\leq$  > Bluetooth ia seejärel valige seotud seade.

#### **BLUETOOTH-SEADME LAHTISIDUMINE VÕI ÜHENDUSE KATKESTAMINE**

- 1. Valige  $\bigoplus$  > Sätted  $\bigodot$
- 2. Puudutage jaotises Traadita ühendus ja võrgud valikut Bluetooth.
- 3. Ühendatud seadme juures puudutage ikooni  $\bullet$  ja seejärel seadme lahtiühendamiseks käsku Unusta.

## **PILDISTAMINE JA FILMIMINE**

CAT S31 abil saate pildistada ja filmida ning pilte ja videoid teistega jagada.

#### **KAAMERA AVAMINE**

Rakenduse avamiseks on mitu võimalust.

- Puudutage avakuval ikooni $\bigcirc$
- Valige  $\bigoplus$  > Kaamera  $\bigoplus$

Kaamera sulgemiseks vajutage nuppu Tagasi või avakuva nuppu.

#### **PILDISTAMINE**

- 1. Valige  $\bigoplus$  > Kaamera  $\bigotimes$ .
- Vaikimisi avaneb see kaamerarežiimis. Vastasel korral puudutage ikooni ekraani parempoolses alanurgas, seejärel puudutage ikooni.
- Kui soovite ka ise fotole jääda, puudutage vasakpoolses ülanurgas olevat tähte A ja valige mõlema kaamera samaaegseks aktiveerimiseks PIP.

#### **MÄRKUS!**

- Vaheldumisi esi- ja tagakaamera valimiseks puudutage ikooni  $\Theta$ .
- 2. Enne pildistamist kadreerige foto pildistamise kuval.
- Konkreetse piirkonna teravustamiseks puudutage ekraani.
- Sisse- või väljasuumimiseks näpistage objekti.
- Puudutage ikooni  $\clubsuit$  kaamera sätete muutmiseks: stseenirežiimi valimiseks, taimeri seadistamiseks, valge tasakaalu, ISO, värelusevastase funktsiooni ja pildi atribuutide reguleerimiseks.
- Filtri efekti rakendamiseks puudutage ikooni $\ddot{\ddot{\cdot}}$
- 3. Pildistamiseks puudutage ikooni **O**.

#### **MÄRKUS!**

• Kaamera rakenduses saate pildistamiseks kasutada ka helitugevuse suurendamise ja vähendamise klahve.

#### **FOTODE VAATAMINE**

Fotode vaatamiseks on järgmised võimalused.

• Kui olete rakenduses Kaamera, puudutage ekraani vasakpoolses alanurgas viimati tehtud foto pisipilti.

#### **MÄRKUS!**

- Kaameravaatesse tagasi pöördumiseks vajutage nuppu Tagasi või nipsake paremale, kuni ilmub uuesti pildistuskuva.
- Kõigi fotode ja videote vaatamiseks valige  $\bigoplus$  > Fotod

#### **FOTODE REDIGEERIMINE JA JAGAMINE**

Fotode sirvimisel ilmuvad järgmised valikud.

- Redigeeri: Puudutades ikooni , saate kasutada arvukaid võimalusi fotode redigeerimiseks.
- Jagamine: Puudutades ikooni <, saate jagada fotosid seadmes olevate eri rakenduste kaudu.
- Kustutamine: Mittevajalike fotode kustutamiseks puudutage ikooni  $\blacksquare$
- Teabe kuvamine: Pildi andmete vaatamiseks puudutage ikooni $\bullet$ .

#### **FILMIMINE**

- 1. Valige  $\bigoplus$  > Kaamera  $\bigoplus$ .
- 2. Lohistage ekraani vasakule, kuni ekraani alumisse serva ilmub videokatiku ikoon  $\blacksquare$ .

#### **MÄRKUS!**

- Vaheldumisi esi- ja tagakaamera valimiseks puudutage ikooni  $\bullet$ .
- Taustaefekti rakendamiseks puudutage ikooni  $\ddot{\ddot{\ }}$
- 3. Filmimise alustamiseks puudutage ikooni $\bullet$ .
- 4. Filmimise ajal valige üks järgmistest toimingutest.
- Sisse- või väljasuumimiseks näpistage objekti.
- Filmimise peatamiseks puudutage ikooni  $\blacksquare$ . Jätkamiseks puudutage ikooni  $\blacksquare$ .
- Pildistamiseks puudutage ekraani.
- Filmimise lõpetamiseks puudutage ikooni .

#### **VIDEOTE VAATAMINE**

Video vaatamiseks pärast salvestamist puudutage ekraani vasakpoolses alanurgas viimati salvestatud video pisipilti. Seejärel puudutage oma video esitamiseks ikooni

Kõigi fotode ja videote vaatamiseks valige  $\bigoplus$  > Fotod

#### **PANORAAMFOTO TEGEMINE**

- 1. Valige  $\bigoplus$  > Kaamera  $\bigoplus$
- 2. Avage režiimide menüü, puudutades ekraani vasakpoolses ülanurgas oranži ikooni A, ja valige Panoraam.
- 3. Pildistamiseks puudutage ikooni $\bullet$ .
- 4. Valige suund, mida soovite jäädvustada. Seejärel liigutage seadet aeglaselt soovitud suunas.

5. Filmimine lõpeb, kui filmimisjuhik jõuab lõpp-punkti. Ikooni puudutades saate filmimise käsitsi peatada.

Vihje! Tühistamiseks puudutage lihtsalt ikooni $\otimes$ .

#### **FOTODE KASUTAMINE**

Rakendus Fotod otsib automaatselt seadmesse või mälukaardile salvestatud pilte ja videoid. Valige album/kaust ja käivitage slaidiseanss või valige üksused, mida jagatakse teiste rakendustega.

#### **FOTODE AVAMINE**

Rakenduse avamiseks valige  $\bigoplus$  > Fotod  $\bigoplus$ . Rakendus Google Photos liigitab pildid ja videod salvestuskoha järgi ja hoiab neid faile eraldi kaustades. Kaustas olevate piltide või videote vaatamiseks puudutage kausta.

#### **FOTO VAATAMINE**

- 1. Fotode all puudutage kausta selles olevate fotode vaatamiseks.
- 2. Puudutage pilti selle vaatamiseks täisekraanirežiimis. Kui vaatate pilti täisekraanirežiimis, nipsake eelmise või järgmise pildi vaatamiseks vasakule või paremale.
- 3. Pildi sissesuumimiseks ajage kaks sõrme laiali ekraani selles piirkonnas, mida soovite sisse suumida. Suumirežiimis nipsake sõrmega üles või alla ja vasakule või paremale.

Vihje! Pildivaatur toetab automaatse pööramise funktsiooni. Seadme keeramisel muudab asendit ka pilt.

#### **PILDI KÄRPIMINE FOTORAKENDUSES**

- 1. Avage pilt, mida soovite kärpida, ja puudutage ikooni $\rightarrow \mathbb{Q}$ .
- 2. Puudutage käsku Kärbi ja valige kärpetööriista abil pildi kärbitav osa.
- Kärpetööriista teisaldamiseks lohistage seda siseküljelt.
- Pildi suuruse muutmiseks lohistage kärpetööriista serva või nurka.
- 3. Kärbitud pildi salvestamiseks puudutage valikut Valmis > Salvesta.
- Muudatuste tühistamiseks valige  $\mathsf{X}\text{>Loop}$ .

#### **MUUSIKA KUULAMINE**

Muusika kuulamiseks kõikjal saate edastada muusikafailid arvutist seadmesse Cat S31.

#### **MUUSIKA KOPEERIMINE TEIE SEADMESSE**

- 1. Ühendage oma seade USB-toitejuhtme abil arvutiga.
- 2. Liikuge arvutis USB-ketta juurde ja avage see.
- 3. Looge seadme juurkataloogis (näiteks Muusika) uus kaust.
- 4. Kopeerige muusika arvutist uude kausta.
- 5. Seadme turvaliseks eemaldamiseks arvutist oodake, kuni muusika kopeerimine on lõpetatud, seejärel eemaldage draiv vastavalt arvuti operatsioonisüsteemi juhistele.

### **FM-RAADIO KUULAMINE**

FM-raadio rakenduses saate kuulata FM-raadiojaamu.

#### **FM-RAADIO HÄÄLESTAMINE**

Enne rakenduse avamist ühendage kõigepealt peakomplekt audiopesaga. Seejärel valige  $\bigoplus$  > FM-raadio  $\bigoplus$ . Valige mõni järgmistest võimalustest.

- Raadio häälestamiseks käsitsi kindlale sagedusele puudutage ikooni või ...
- 21 • Raadiojaamade automaatseks skannimiseks puudutage ikooni > Otsi ja valige loendist soovitud teema. Jaamade skannimisel puudutage kanali valimiseks käsku STOP.
- Kõigi saadaolevate kanalite vaatamiseks valige : > Kõik kanalid.
- Praeguse raadiojaama lisamiseks ekraani alumises servas asuvale lemmikute ribale vajutage pikalt ikooni +
- FM-raadio vaigistamiseks puudutage ikooni . Seejärel puudutage jätkamiseks ikooni .
- Kõlari lubamiseks puudutage ikooni . Kõlari keelamiseks puudutage ikooni . . . . .
- Raadio väljalülitamiseks puudutage ikooni või ühendage peakomplekti lihtsalt lahti.

#### **FM-RAADIO SALVESTAMINE**

Raadio salvestamiseks on mitu võimalust:

- Puudutage ikooni **O**
- Samuti võite valida  $\approx$  Alusta salvestamist.

Raadio salvestamise saate lõpetada mitmel viisil:

- Puudutage ikooni
- Samuti võite valida  $\geq$  Peata salvestamine.

## **TEABE SÜNKROONIMINE**

Mõned Cat S31 rakendused (näiteks Gmail) võimaldavad juurdepääsu samale teabele, mida saate lisada, vaadata ja redigeerida ka arvuti kaudu. Kui lisate, muudate või kustutate neis rakendustes arvuti kaudu teavet, siis näete värskendatud teavet ka oma seadmes.

See on võimalik tänu eetri kaudu sünkroonimisele, kuid see protsess ei sega seadet. Seadme sünkroonimise ajal näete teavitusribal andmete sünkroonimise ikooni.

#### **KONTODE HALDAMINE**

Seadmes olevaid kontakte, e-posti ja muud teavet saab sünkroonida mitme Google'i vm kontoga (olenevalt installitud rakendustest).

Näiteks võib isikliku Google'i konto lisamine tagada, et teie isiklik e-post, kontaktid ja kalendrikirjed on alati kättesaadavad. Samuti võite lisada töökonto, et tööalased e-kirjad, kontaktid ja kalendrikirjed oleksid eraldi.

#### **KONTO LISAMINE**

- 1. Valige  $\bigoplus$  > Sätted  $\bigodot$
- 2. Valige Kontod > Lisa konto. Ekraanile kuvatakse sünkroonimissätted ja praeguste kontode loend.

#### **MÄRKUS!**

- Mõnel juhul tuleb võrguadministraatorilt küsida konto täpsemaid andmeid. Näiteks võib teil vaja minna konto domeeni või serveri aadressi.
- 3. Konto lisamiseks puudutage konto tüüpi.
- 4. Järgides ekraanile kuvatavaid juhiseid, sisestage konto kohta nõutav teave. Enamik kontosid nõuab kasutajanime ja parooli, kuid täpsemad üksikasjad sõltuvad konto tüübist ja ühendatava teenuse konfiguratsioonist.
- 5. Kui olete lõpetanud, lisatakse konto jaotise Kontod sätete kuval olevasse loendisse.

#### **KONTO EEMALDAMINE**

Konto ja kogu sellega seotud teabe, sealhulgas e-posti, kontaktid, sätted jms, saab seadmest eemaldada. Mõningaid kontosid ei saa eemaldada, näiteks esimest kontot, millele te oma seadmest sisse logisite. Kui üritate mõnda kontot eemaldada, siis võtke arvesse, et sel juhul kustutatakse kogu kontoga seotud isiklik teave.

- 1. Puudutage jaotise Kontod sätete kuval konto tüüpi.
- 2. Puudutage kontot, mida soovite kustutada.
- 3. Valige  $\Rightarrow$  Eemalda konto.
- 4. Kinnitamiseks puudutage uuesti käsku Eemalda konto.

#### **KONTO SÜNKROONIMISE KOHANDAMINE**

Kõigi telefonis olevate rakenduste sünkroonimist ja andmekasutust taustal saate ise konfigureerida. Samuti võite määrata, mis laadi andmeid iga konto puhul sünkroonitakse. Mõned rakendused, näiteks Kontaktid ja Gmail, saavad sünkroonida andmeid mitmest rakendusest.

Mõne konto puhul on sünkroonimine kahesuunaline: seadmes oleva teabe muudatused kajastuvad sama teabe puhul ka veebis. Mõned kontod toetavad ainult ühesuunalist sünkroonimist ja seadmes olev teave on kirjutuskaitsega.

#### **KONTO SÜNKROONIMISSÄTETE MUUTMINE**

- 1. Puudutage jaotise Kontod sätete kuval konto tüüpi.
- 2. Sünkroonimissätete muutmiseks puudutage kontot. Avaneb andmete ja sünkroonimise kuva, kus on kirjas eri tüüpi teave, mida kontol on võimlaik sünkroonida.
- 3. Kui soovite andmete automaatse sünkroonimise lubada, lohistage vastavate andmete lüliti paremale **.** Kui soovite andmete automaatse sünkroonimise keelata, lohistage vastavate andmete lüliti vasakule

### **MUUDE RAKENDUSTE KASUTAMINE**

#### **KALENDRI KASUTAMINE**

Ürituste, koosolekute ja kohtumiste loomiseks saate kasutada rakendust Kalender. Olenevalt sünkroonimissätetest hoitakse seadme kalendrit veebis oleva kalendriga sünkroonis.

#### **KALENDRI AVAMINE**

Rakenduse avamiseks valige  $\bigoplus_{n=1}^{\infty}$  Kalender. Vaate- ja seadistusvalikute kuvamiseks puudutage ikooni  $\equiv$ .

#### **ÜRITUSE LOOMINE**

- 1. Ürituse lisamiseks valige mis tahes kalendrivaates  $\bigoplus$  > Sündmus.
- 2. Sisestage ürituse nimetus, asukoht või kontaktid.
- Kui üritus toimub kindlas ajavahemikus, puudutage algus- ja lõppkuupäeva.
- Kui tegu on erilise sündmusega, näiteks sünnipäeva või terve päeva kestva üritusega, lohistage lüliti Terve päev paremale
- 3. Määrake ürituse meeldetuletuse aeg, kutsuge inimesi, valige värv ja lisage märkmeid või manuseid.
- 4. Kui olete ürituse kohta kõik andmed sisestanud, puudutage käsku Salvesta.

#### **ÜRITUSE MEELDETULETUSE MÄÄRAMINE**

- 1. Ürituse üksikasjade vaatamiseks puudutage seda mis tahes kalendrikuval.
- 2. Ürituse redigeerimiseks puudutage ikooni
- 3. Ürituse meeldetuletuse määramiseks puudutage meeldetuletuse osa $\clubsuit$ .

#### **MÄRKUS!**

- Ürituse meeldetuletuse kustutamiseks valige Ei teavitata.
- 4. Muudatuste salvestamiseks puudutage käsku Salvesta.

#### **ÄRATUSE KASUTAMINE**

Võite määrata uue äratuse või muuta olemasolevat.

#### **ÄRATUSE AVAMINE**

Äratuse kasutamiseks valige  $\bigoplus$  > Kell  $\bigotimes$  >  $\bigotimes$ 

#### **ÄRATUSE LISAMINE**

- 1. Äratuse lisamiseks puudutage äratuste loendi kuval ikooni  $\bigoplus$
- 2. Äratuse määramiseks järgige alltoodud juhiseid.
- Määrake numbrilaual navigeerides tunnid ja minutid ning valige OK.
- Kordusrežiimi määramiseks märkige ruut Korda. Puudutage ühte või mitut valikut.
- Helina määramiseks puudutage ikooni $\spadesuit$  ja tehke soovitud valik.
- Kui soovite, et äratusega kaasneks vibreerimine, puudutage märkeruutu Vibreerimine.
- Äratuse sildi lisamiseks puudutage valikut Silt. Sisestage silt ja seejärel valige OK.

#### **MÄRKUS!**

• Vaikimisi aktiveeritakse äratus automaatselt.

#### **KALKULAATOR**

Cat S31 on varustatud kalkulaatoriga, millel on tava- ja süvarežiim.

#### **KALKULAATORI AVAMINE**

Rakenduse avamiseks valige  $\bigoplus$  > Kalkulaator  $\begin{array}{|c|c|c|}\hline \end{array}$ 

- Kalkulaatori lisafunktsioonide kasutamiseks keerake seade horisontaalrežiimi.
- Veenduge, et automaatne pööramine on lubatud (vt: Ekraani seadistamine).

## **SEADME HALDAMINE**

Seadme konfigureerimiseks valige  $\bigoplus$  > Sätted  $\bigodot$ .

#### **KUUPÄEVA JA KELLAAJA MÄÄRAMINE**

Seadme esmakordsel sisselülitamisel küsitakse, kas soovite värskendada kuupäeva ja kellaaega võrgust saadud aja alusel automaatselt.

#### **MÄRKUS!**

• Kuupäeva, kellaaega ja ajavööndit ei saa käsitsi määrata, kui kasutate automaatvalikut.

Kuupäeva ja kellaaja sätete käsitsi reguleerimiseks toimige järgmiselt.

- 1. Puudutage sätete kuval valikut Kuupäev ja kellaaeg.
- 2. Seadke automaatse kuupäeva ja kellaaja valikuks Väljas.
- 3. Lohistage automaatse ajavööndi lüliti vasakule .
- 4. Puudutage valikut Kuupäeva määramine. Seejärel sisestage kuupäev ja valige OK, kui olete seadistamise lõpetanud.
- 5. Puudutage valikut Kellaaja määramine. Kellaaja määramise kuval puudutage tundide või minutite välja ja määrake numbrilaua abil kellaaeg. Kui olete konfigureerimise lõpetanud, valige OK.
- 6. Puudutage käsku Vali ajavöönd ja seejärel valige loendist soovitud ajavöönd.
- 7. Lubage või keelake 24-tunnise vormingu funktsioon, kui soovite lülituda 24-tunniselt vormingult 12-tunnisele vormingule või vastupidi.

#### **EKRAANI SEADISTAMINE**

#### **EKRAANI EREDUSE REGULEERIMINE**

- 1. Valige sätete kuval Ekraan > Eredus.
- 2. Liuguri lohistamisel vasakule muutub ekraan tuhmimaks, paremale lohistamisel eredamaks.
- 3. Sõrme eemaldamisel liugurilt salvestatakse seadistused automaatselt.

#### **ADAPTIIVNE EREDUS**

Ekraani ereduse automaatseks kohandamiseks valgusoludele kasutage adaptiivse ereduse funktsiooni. Valige  $\blacksquare$  > Sätted > Ekraan, seejärel lohistage adaptiivse ereduse lüliti paremale **.** Kui adaptiivse ereduse funktsioon on sisse lülitatud, saate reguleerida ekraani eredust.

#### **EKRAANI AUTOMAATNE PÖÖRAMINE**

Kui soovite, et seadme keeramisel kuvataks ekraan vastavalt rõht- või püstpaigutusega, valige Ekraan > Seadme keeramisel > Pööra ekraani sisu.

#### **EKRAANI VÄLJALÜLITUMISENI JÄÄVA AJA REGULEERIMINE**

Kui seade jääb mõneks ajaks tegevuseta, lülitub ekraan akutoite säästmiseks välja. Ooterežiimile lülitumiseni jäävat aega saate pikendada ja lühendada järgmiselt.

- 1. Valige sätete kuval Ekraan > Unerežiim.
- 2. Valige, kui kaua ekraani enne väljalülitamist valgustatuna hoida.

#### **KINDAREŽIIMI KASUTAMINE**

Mahtuvuslikku puutetundlikku ekraan saab optimeerida kasutamiseks kinnastega. Kindarežiimis on ekraan tundlikum, reageerides kinnastega puudutamisele. Kui te kindaid ei kanna, lülitage see režiim kindlasti välja, et vältida juhuslikku aktiveerumist.

#### **KINDAREŽIIMI VALIMINE:**

- 1. Valige sätete kuval Ekraan > Kindarežiim.
- 2. Lohistage kindarežiimi lüliti paremale

#### **TOPELTPUUDUTUSEGA ÄRATUSE KASUTAMINE**

Kui teie seade on puhkerežiimis, saate lisaks toitenupu kasutamisele ekraani äratamiseks vajutada ka kaks korda avakuva nuppu.

- 1. Valige sätete kuval Ekraan > vajutage avakuva nuppu.
- 2. Funktsiooni lubamiseks lohistage lüliti paremale

#### **TELEFONI HELINA MÄÄRAMINE**

#### **HÄÄLETU REŽIIMI SISSELÜLITAMINE**

- 1. Vajutage pikalt toiteklahvi.
- 2. Hääletu režiimi lubamiseks puudutage ikooni  $\blacktriangleright$ . Kõik helid peale meedia ja äratuste vaigistatakse.

#### **HELINA TUGEVUSE REGULEERIMINE**

Helina tugevust saab reguleerida avakuval või mis tahes rakenduses (välja arvatud muusika või videote esitamise ja kõne ajal). Helina reguleerimiseks soovitud tugevusele vajutage helitugevuse suurendamise või vähendamise klahvi. Helina tugevust saab reguleerida ka sätete kuval.

- 1. Puudutage sätete kuval valikut Heli.
- 2. Jaotises Helina helitugevus lohistage helitugevuse reguleerimiseks liugurit.

#### **TELEFONI HELINA MUUTMINE**

- 1. Puudutage sätete kuval valikut Heli.
- 2. Puudutage valikut Telefoni helin.
- 3. Valige soovitud helin. Helina valimisel kuulete helinat.
- 4. Valige OK.

#### **TELEFONI SEADISTAMINE SISSETULEVATE KÕNEDE PUHUL VIBREERIMA**

Puudutage sätete kuval valikut Heli ja lohistage kõnede puhul vibreerimise lüliti paremale

#### **MÄRKUS!**

• Seda saab lubada ka helitugevuse vähendamise klahviga.

#### **PROGRAMMEERITAVA KLAHVI SEADISTAMINE**

Programmeeritavale klahvile saab määrata mitmesuguseid olulisi ja kasulikke funktsioone, mida saab mõnel juhul kasutada lukustatud ekraaniga. Vt lk 7.

- 1. Valige sätete kuval programmeeritav klahv.
- 2. Võtme määramiseks valige saadaolev funktsioon:
- Push To Talk: Lohistage PPT-režiimi lüliti paremale
- 3. Valige nupuvajutusmeetod.
- Lühike vajutus mitu võimalust, sealhulgas Google'i otsingubrauseri avamine, taskulambi sisselülitamine või sissetulevate kõnede haldamine.
- Pikk vajutus mitu võimalust, sealhulgas seadme äratamine, Google'i otsingubrauseri avamine, taskulambi sisselülitamine või sissetulevate kõnede haldamine.

#### **TELEFONITEENUSTE SEADISTAMINE**

#### **ANDMERÄNDLUSE SISSELÜLITAMINE**

- 1. Valige sätete kuval Rohkem > Mobiilsidevõrgud.
- 2. Lohistage Andmerändluse lüliti paremale

#### **MÄRKUS!**

• Arvestage, et andmesideteenuste kasutamisega rändluse ajal võivad kaasneda suured lisakulud. Andmerändluse tasude kohta küsige teavet võrguteenuse pakkujalt.

#### **ANDMESIDETEENUSE KEELAMINE**

Valige sätete kuval Andmekasutus ja lohistage mobiilse andmeside lüliti vasakule .

### **SEADME KAITSMINE**

#### **SEADME KAITSMINE EKRAANILUKUGA**

Et Cat S31 salvestatud andmeid paremini turvata, võite kasutada ekraanilukku.

Puudutage sätete kuval valikut Ekraanilukk või valige Turvalisus > Ekraanilukk.

- 1. Seadme avamiseks valige üks võimalikest ekraaniluku meetoditest:
- Nipsamine: Ekraani avamiseks lohistage lukustusikooni.
- Muster: Ekraani avamiseks joonistage õige avamismuster.
- PIN: Ekraani avamiseks sisestage PIN-kood.
- Parool: Ekraani avamiseks sisestage parool.
- 2. Valitud ekraaniluku meetodi rakendamiseks järgige ekraanile ilmuvaid juhiseid.

### **RAKENDUSTE HALDAMINE**

#### **INSTALLITUD RAKENDUSE (ÄPI) VAATAMINE**

- 1. Puudutage sätete kuval valikut Rakendused.
- 2. Rakenduste loendis on teil järgmised võimalused.
- Rakenduste sätete konfigureerimiseks puudutage ikooni
- Süsteemirakenduste kuvamiseks valige > Näita süsteemi.
- Rakenduste eelistuste vaikesätete taastamiseks valige > Lähtesta rakenduste eelistused > Lähtesta rakendused.
- Üksikasjade vaatamiseks puudutage vastavat rakendust.

#### **INSTALLITUD RAKENDUSE EEMALDAMINE**

1. Puudutage sätete kuval valikut Rakendused.

2. Rakenduse eemaldamiseks seadmest puudutage rakendust ja seejärel käsku Desinstalli > OK.

#### **MÄRKUS!**

• Eelinstallitud rakendusi ei saa kustutada.

# **SEADME LÄHTESTAMINE**

#### **SÄTETE VARUNDAMINE**

Teie isiklikke sätteid saab Google'i kontoga varundada Google'i serveritesse. Seadme väljavahetamisel kantakse varundatud sätted üle uude seadmesse, kui sellega esimest korda Google'i kontole sisse logitakse.

- 1. Valige sätete kuval Varundamine ja lähtestamine.
- 2. Valige Minu andmete varundamine. Seejärel lohistage lüliti Minu andmete varundamine paremale

#### **TEHASEANDMETE TAASTAMINE**

Tehaseandmete taastamise korral lähtestatakse seade tehases konfigureeritud seadistustele. Seadme sisemälust kustutatakse kõik teie isiklikud andmed, sealhulgas konto andmed, süsteemi ja rakenduste sätted ning kõik alla laaditud rakendused. Seadme lähtestamisel ei kustutata allalaaditud süsteemitarkvara värskendusi ega microSD-kaardil olevaid faile, nt muusikat ja fotosid.

- 1. Valige sätete kuval Varundamine ja lähtestamine > Tehaseandmete lähtestamine.
- 2. Kui küsitakse, siis puudutage käsku Lähtesta telefon ja seejärel käsku Kustuta kõik. Seade taastab algsed tehasesätted ja seejärel taaskäivitub.

## **RIISTVARA LÄHTESTAMINE**

Seadmel on sisseehitatud aku, mistõttu ei saa riistvara lähtestada aku eemaldamise teel. Kui teil on tarvis riistvara lähtestada, järgige alltoodud juhiseid. Kui seinakontakti ühendatud seade ei lae, peate selle võib-olla lähtestama.

Vajutage helitugevuse suurendamise ja toiteklahvi, kuni seade välja lülitub. Pärast lähtestamist taaskäivitub seade automaatselt.

# **E-MÄRGISE VAATAMINE**

Seadme regulatiivteavet saate vaadata järgmiselt.

- 1. Valige avakuval  $\bigoplus$  > Sätted  $\bigoplus$
- 2. Valige sätete kuval Teave telefoni kohta > Regulatiivteave.

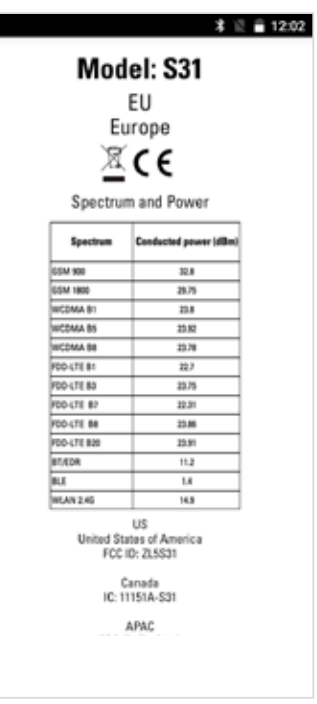

#### **HOIATUSED JA ETTEVAATUSABINÕUD**

See osa sisaldab olulisi juhiseid seadme kasutamiseks. Samuti leiab siit teavet seadme ohutu kasutamise kohta. Lugege see teave enne seadme kasutamist hoolikalt läbi.

#### **VEEKINDEL KORPUS**

Seadme veekindluse tagamiseks peavad USB ja peakomplekti pistikupesade katted olema kindlalt paigas.

#### **ELEKTROONIKASEADMED**

Lülitage seade välja, kui olete olukorras, kus seadme kasutamine on keelatud. Ärge kasutage seadet, kui see võib kahjustada või häirida elektroonikaseadmete tööd.

#### **MEDITSIINISEADMED**

Järgige haiglates ja tervishoiuasutustes kehtestatud eeskirju. Kui seadme kasutamine on keelatud, siis ärge seda kasutage.

Südamestimulaatorite tootjad soovitavad hoida seadet südamestimulaatorist vähemalt 15 cm kaugusel, et see ei saaks häirida südamestimulaatori tööd. Kui teil on südamestimulaator, siis hoidke seadet teisel kehapoolel ja ärge kandke seda taskus.

#### **PLAHVATUSOHTLIK KESKKOND**

Piirkonnas, mis võib olla plahvatusohtlik, lülitage seade alati välja ning järgige kõiki märke ja juhiseid. Potentsiaalselt plahvatusohtlikeks loetakse selliseid piirkondi, kus soovitatakse sõiduki mootor välja lülitada. Sädemete tekkimisel sellises piirkonnas võib tagajärjeks olla plahvatus või tulekahju, mis võib lõppeda kehavigastuste või isegi surmaga. Ärge lülitage seadet sisse bensiinijaamas jm kütusetanklates. Järgige raadiovõrguseadmete kasutamise piiranguid kütusehoidlates, lao- ja kaubaveoterritooriumil ning kemikaalitehastes. Samuti järgige piiranguid lõhkamistööde piirkonnas. Enne seadme kasutamist veenduge, et te ei viibi potentsiaalselt plahvatusohtlikus keskkonnas, mis on sageli, kuid mitte alati, selgelt tähistatud. Sellisteks kohtadeks on näiteks laevateki alune, kemikaalide teisaldamis- või ladustamisrajatised ning piirkonnad, kus õhus leidub kemikaale või osakesi (nt heina, tolmu või metallipulbrit). Selle kohta, kas seadme kasutamine veeldatud naftagaasi (näiteks propaani või butaani) läheduses on ohutu, küsige teavet gaasitootjatelt.

#### **LIIKLUSOHUTUS**

- Järgige seadme kasutamisel kohalikke seadusi ja eeskirju. Kui peate seadet kasutama sõidukiroolis, siis tuleb lisaks järgida alljärgnevaid juhiseid.
- Keskenduge juhtimisele. Teie esmane ülesanne on liigelda ohutult.
- Ärge rääkige seadmega sõiduki juhtimise ajal. Kasutage vabakäeseadet.
- Helistamiseks või kõnele vastamiseks parkige sõiduk enne seadme kasutamist teepeenrale.
- Raadiosageduslikud signaalid võivad mõjutada mootorsõidukite elektroonikasüsteeme. Lisateavet küsige sõiduki tootjalt.
- Seadet ei tohi asetada mootorsõidukis turvapadja kohale ega turvapadja avanemispiirkonda.
- Turvapadja avanemisel võib selle peale asetatud seadmele mõjuv tugev jõud seadet tõsiselt kahjustada.
- Kui sõidate lennukiga, lülitage seade lennurežiimile. Raadiovõrguseadmete kasutamine lennukis võib seada ohtu lennuki funktsioneerimise ja häirida juhtmevaba telefonivõrku. Seda võidakse lugeda ka ebaseaduslikuks.

#### **TÖÖKESKKOND**

- Ärge kasutage ega laadige seda seadet tolmuses, niiskes ja määrdunud kohas või magnetvälja piirkonnas. Tagajärjeks võib olla süsteemi rike.
- Seadme kasutamisel kõrva ääres või kehast 1,0 cm kaugusel vastab see raadiosagedusega seotud nõuetele. Veenduge, et seadme tarvikud, näiteks vutlar ja ümbris ei sisalda metalldetaile. Eespool nimetatud nõude täitmiseks tuleb seadet hoida kehast 1,0 cm kaugusel.
- Kui väljas on äikesetorm, ärge kasutage seadet laadimise ajal, et vältida välgulöögiga seotud ohte.
- Ärge puudutage kõne ajal antenni. Antenni puudutamine mõjutab kõne kvaliteeti ja suurendab elektrikulu. Selle tulemusena väheneb kõne- ja ooteaaeg.
- Järgige seadme kasutamisel kohalikke seadusi ja eeskirju ning ärge rikkuge kaasinimeste eraelu puutumatust ja seadusega kehtestatud õigusi.
- Temperatuur seadme laadimiskohas peab jääma vahemikku 0 °C kuni 40 °C. Temperatuur akutoitel töötava seadme kasutuskohas peab jääma vahemikku –10 °C kuni 45 °C.

#### **KUULMISKAHJUSTUSTE VÄLTIMINE**

Kõrvaklappidest valju heli kuulamine võib kahjustada kuulmist. Et vähendada kuulmiskahjustuste ohtu, kuulake kõrvaklappidest heli paraja ja ohutu tugevusega.

#### **LASTE TURVALISUS**

Järgige kõiki lastega seotud ohutusnõudeid. Kui lastel lubatakse seadme või selle tarvikutega mängida, tuleb arvestada lämbumisohuga, kuna need võivad sisaldada eemaldatavaid osi. Hoidke seadet ja selle tarvikuid väikelastele kättesaamatus kohas.

#### **LISATARVIKUD**

Kasutage ainult akusid, laadijaid ja tarvikuid, mille seadme tootja on selle mudeliga kasutamiseks heaks kiitnud. Muud tüüpi laadija või tarviku kasutamine võib olla ohtlik, vastuolus kohalike eeskirjade või seadustega ning muuta seadme garantii kehtetuks. Heakskiidetud akude, laadijate ja tarvikute saadavust oma piirkonnas uurige seadme müüjalt.

#### **AKU JA LAADIJA**

- Kui laadija pole kasutusel, eemaldage see pistikupesast ja seadme küljest.
- Aku peab oma kasutusea jooksul vastu sadadele laadimis- ja tühjenemistsüklitele.
- Kasutage laadijale märgitud näitajatele vastavat vahelduvvooluallikat. Vale elektripinge tagajärjeks võib olla tulekahju või laadija rike.
- Aku elektrolüüdi lekkimise korral vältige selle sattumist nahale ja silma. Elektrolüüdi sattumisel nahale või silma peske silmi viivitamata puhta veega ja pidage nõu arstiga.
- Kui aku on deformeerunud, värvi muutnud või laadimise ajal liialt kuumeneb, katkestage kohe seadme kasutamine. Muidu võib tagajärjeks olla aku leke, ülekuumenemine, plahvatus või tulekahju.
- Kui USB-toitejuhe on kahjustatud (näiteks katki või vigastatud isolatsioonikihiga) või pistik logiseb, lõpetage kohe juhtme kasutamine. Muidu võib tagajärjeks olla elektrilöök, laadija lühis või tulekahju.
- Ärge visake seadet tulle, kuna see võib plahvatada. Ka akud võivad viga saades plahvatada.
- Ärge muutke seadme konstruktsiooni ega komponente, ärge sisestage seadmesse võõrkehi, vältige seadme sattumist

vette vm vedelikesse või nendega kokkupuudet, kaitske seadet tule-, plahvatus- ja muude ohtude eest.

- Vältige seadme mahapillamist. Kui seade on maha kukkunud (eriti kõvale pinnale) ja on alust arvata, et see on viga saanud, viige see ülevaatamiseks kvalifitseeritud teeninduskeskusesse. Vale kasutamise tagajärjeks võib olla tulekahju, plahvatus või muu oht.
- Kõrvaldage kasutatud seadmed viivitamata vastavalt kohalikele eeskirjadele.
- Seadet tohib ühendada ainult toodetega, millel on USB-IF logo või mis on läbinud USB-IF vastavusprogrammi.
- Laadimiseks tuleb laadija ühendada vahelduvvoolukontakti, mis asub seadme vahetus läheduses. Laadijale peab kergesti ligi pääsema.
- USB-toitejuhet loetakse laadimisadapterist eraldi seadmeks.
- Laadija väljundandmed 5 V ~ 8 V : 2 A / 8,5 V ~ 10 V: 1,7 A / 10,5 V ~ 12 V 1,5 A.

#### **ETTEVAATUST! AKU ASENDAMISEL VALET TÜÜPI AKUGA TEKIB PLAHVATUSOHT. KÕRVALDAGE KASUTATUD AKUD VASTAVALT JUHISTELE.**

#### **PUHASTAMINE JA HOOLDAMINE**

- Laadija ei ole veekindel. Hoidke seda kuivas. Kaitske laadijat vee ja auru eest. Ärge puudutage laadijat märgade kätega, kuna tagajärjeks võib olla lühis, seadme rike või elektrilöök.
- Ärge asetage seadet ja laadijat kohta, kus need võivad põrutada saada. Tagajärjeks võib olla aku leke, seadme rike, ülekuumenemine, tulekahju või plahvatus.
- Ärge asetage seadme lähedusse magnetandmekandjaid, nt magnetkaarte ja diskette.
- Seadmest lähtuva kiirguse toimel võib neile salvestatud teave kustuda.
- Ärge jätke seadet ja laadijat väga kõrge või madala temperatuuri kätte. Selle tagajärjel ei pruugi need töötada nõuetekohaselt ning võib tekkida tulekahju või plahvatuse oht. Temperatuuril alla 0 °C on aku talitlus häiritud.
- Ärge asetage kuulari lähedusse teravaid metallesemeid (nt nõelu). Need esemed võivad kuulari külge kinni jääda ja teid vigastada.
- Enne seadme puhastamist ja hooldamist lülitage see välja ja eemaldage laadija küljest.
- Ärge kasutage seadme ja laadija puhastamiseks puhastusvahendeid, pulbreid ega muid kemikaale (nt alkoholi või benseeni). Muidu on oht vigastada seadme osi või võib puhkeda tulekahju. Seadet võib puhastada pehme antistaatilise lapiga.
- Ärge monteerige seadet ega tarvikuid lahti. Muidu kaotab seadme ja tarvikute garantii kehtivuse ja tootja ei ole kohustatud kahju hüvitama.
- Kui seadme ekraan on kokkupõrkel kõva esemega purunenud, ärge puudutage purunenud osa ega üritage seda eemaldada. Sellisel juhul lõpetage kohe seadme kasutamine ning võtke ühendust volitatud teeninduskeskusega.

#### **ÜHILDUVUS KUULDEAPARAADIGA (HAC)**

#### **RAADIOVÕRGUSEADMETE EESKIRJAD**

Seade on läbinud katsetused, mille käigus on hinnatud selles kasutatavate raadiosidetehnoloogiate sobivust kuuldeaparaatidega. Selles seadmes võib olla kasutusel mõni uuem raadiovõrgutehnoloogia, mida ei ole veel kuuldeaparaatidega katsetatud. Seadme eri funktsioone tuleks kindlasti kuuldeaparaadi või sisekõrvaimplantaadiga mitmel pool põhjalikult katsetada ja selgitada välja, kas esineb segavat müra. Kuuldeaparaatidega ühilduvuse kohta küsige teavet

teenusepakkujalt või seadme tootjalt. Kui teil on küsimusi toote tagastamise või vahetamise kohta, pidage nõu teenusepakkuja või telefoni müüjaga.

- USA Föderaalne Sideamet (FCC) on kehtestanud nõuded mobiilsete digitaalsete raadiovõrguseadmete ühilduvuse kohta kuuldeaparaatide ja muude kuulmisabivahenditega.
- Raadiotelefoniside valdkonnas on välja töötatud reitingusüsteem, mis aitab kuuldeaparaatide kasutajatel leida oma kuuldeaparaadiga ühilduvaid mobiilsideseadmeid.
- Neid reitinguid ei saa võtta garantiina. Tulemused sõltuvad kasutaja kuuldeaparaadist ja kuulmiskahjustusest. Kui kuuldeaparaat on juhtumisi häiretele vastuvõtlik, ei pruugi ka hea reitinguga telefoni kasutamine õnnestuda. Mobiilsideseadme sobivust oma vajadustele on kõige parem hinnata seda kuuldeaparaadiga testides.
- FCC on kehtestanud digitaalsete raadiotelefonide kuuldeaparaadiga ühilduvuse (HAC) eeskirjad. Nende eeskirjade kohaselt tuleb teatud seadmeid testida ja hinnata vastavalt Ameerika riikliku standardiinstituudi (ANSI) kuuldeaparaatidega ühilduvuse standarditele (C63.19-201). Kuuldeaparaatidega ühilduvuse ANSI standard sisaldab kaht tüüpi hinnanguid:
- M-reitingud: M3- või M4-reitinguga telefonid vastavad FCC nõuetele ja tekitavad kuuldeaparaatides tõenäoliselt vähem häireid kui ilma selle märgistuseta mobiilsideseadmed. M4 on neist kahest reitingust parem/kõrgem.
- T-reitingud: T3- või T4-reitinguga telefonid vastavad FCC nõuetele ja töötavad kuuldeaparaatide telemähisega (T-lüliti või telefonilüliti) tõenäoliselt paremini kui reitinguta telefonid. T4 on neist kahest reitingust parem/kõrgem. (NB! Telemähiseid pole sugugi kõigil kuuldeaparaatidel.)

#### **HÄDAABIKÕNE**

Seda seadet saab teeninduspiirkonnas kasutada hädaabikõnedeks. Kõigis tingimustes pole siiski võimalik ühendust tagada. Hädavajalikuks sidepidamiseks võiks peale selle seadme olla ka varuvariant.

#### **FCC DEKLARATSIOON**

- Seade vastab FCC eeskirjade 15. osale. Seda võib kasutada kahel alljärgneval tingimusel: (1) seade ei tohi põhjustada kahjulikke häireid ja (2) seade peab taluma vastuvõetud häireid, sealhulgas selliseid, mis võivad põhjustada kõrvalekaldeid seadme töös.
- Saatja antenni (antenne) ei tohi paigutada samasse kohta ega kasutada koos ühegi teise antenni või saatjaga.

#### **MÄRKUS!**

- Riigi koodi valik on ainult mitte-USA mudelil. USA mudelitel seda pole. FCC määruse kohaselt peavad kõik USA-s turustatavad WiFi-tooted olema fikseeritud USA töökanalitele.
- Seade on läbinud katsetused ja tunnistatud vastavaks B klassi digitaalseadme suhtes kehtivatele piirnormidele, mis on sätestatud FCC eeskirjade 15. osas. Nende piirnormide eesmärk on tagada mõistlik kaitse kahjulike häirete eest eluhoonetes. Seade genereerib, kasutab ja võib kiirata raadiosageduslikku energiat ja kui seda ei paigaldata ja ei kasutata vastavalt juhistele, võib see põhjustada kahjulikke häireid raadiosides. Siiski ei ole mingit garantiid, et paigaldamisel ei esine häireid. Kui seade põhjustab soovimatuid häireid raadio- ja telesignaalide vastuvõtmisel, mis ilmnevad seadme sisse- ja väljalülitamisel, võite rakendada järgmisi abinõusid.
- Muutke vastuvõtuantenni suunda või asukohta.
- Suurendage seadme ja vastuvõtja vahelist vahemaad.
- Ühendage seade vastuvõtjast eraldi vooluahelas asuvasse pistikupessa.
- Küsige abi edasimüüjalt või kogenud raadio-/telemontöörilt.
- Vastavuse eest otseselt vastutava osapoole poolt heakskiitmata muudatuste tagajärjel võite kaotada õiguse seadet kasutada.

# **INDUSTRY CANADA DEKLARATSIOON**

Käesolev seade vastab Industry Canada litsentsist vabastatud RSS-standardi(te)le. Seda võib kasutada kahel alljärgneval tingimusel:

- 1. seade ei tohi põhjustada häireid ja
- 2. seade peab taluma häireid, sealhulgas selliseid, mis võivad põhjustada kõrvalekaldeid seadme töös.

Le présent appareil est conforme aux CNR d'Industrie Canada applicables aux appareils radio exempts de licence. L'exploitation est autorisée aux deux conditions suivantes:

- 1. l'appareil ne doit pas produire de brouillage, et
- 2. l'utilisateur de l'appareil doit accepter tout brouillage radioélectrique subi, même si le brouillage est susceptible d'en compromettre le fonctionnement.
- Käesolev B klassi digitaalseade vastab Kanada standarditele ICES-003; CAN ICES-3(B)/NMB-3(B).
- Seade võib andmeedastuse automaatselt katkestada, kui puudub teave, mida edastada, või kui on tekkinud mõni tõrge. Selle eesmärk ei ole keelata juhtimis- või signaliseerimisteabe edastamist ega korduvate koodide kasutamist, kui see on tehnoloogiliselt vajalik.

#### **KIIRGUSMÕJU DEKLARATSIOON**

Toode vastab Kanadas kehtivale kaasaskantavate seadmete RF-doosi piirnormile kontrollimata keskkonnas ja selle kasutamine käesolevas juhendis kirjeldatud otstarbel on ohutu. Hoides seadet kehast võimalikult kaugel või lülitades selle väiksemale väljundvõimsusele (kui selline funktsioon on olemas), saab kokkupuudet raadiosagedusliku kiirgusega veelgi vähendada.

Seadet on testitud keha läheduses kasutamise suhtes ning see on tunnistatud vastavaks IC kiirgusdoosi suunistele, eeldusel et kasutatakse tarvikuid, mis ei sisalda metalli, ning telefonitoru hoitakse kehast vähemalt 1 cm kaugusel. Muude tarvikute kasutamisel ei pruugi olla tagatud vastavus IC RF-kiirguse suunistele.

#### **DÉCLARATION D'EXPOSITION AUX RADIATIONS:**

- Le produit est conforme aux limites d'exposition pour les appareils portables RF pour les Etats- Unis et le Canada établies pour un environnement non contrôlé.
- Le produit est sûr pour un fonctionnement tel que décrit dans ce manuel. La réduction aux expositions RF peut être augmentée si l'appareil peut être conservé aussi loin que possible du corps de l'utilisateur ou que le dispositif est réglé sur la puissance de sortie la plus faible si une telle fonction est disponible.
- Cet équipement est conforme aux limites d'exposition aux rayonnements IC établies pour un environnement non contrôlé.
- Cet équipement doit être installé et utilisé avec un minimum de 1.0 cm de distance entre la source de rayonnement et votre corps.
- This device and its antenna(s) must not be co-located or operated in conjunction with any other antenna or transmitter, except tested built-in radios. The County Code Selection feature is disabled for products marketed in the US/ Canada.
- Cet appareil et son antenne ne doivent pas être situés ou fonctionner en conjonction avec une autre antenne ou un autre émetteur, exception faites des radios intégrées qui ont été testées. La fonction de sélection de l'indicatif du pays est désactivée pour les produits commercialisés aux États-Unis et au Canada.

## **RF-KIIRGUSE TEAVE (SAR)**

- Cat S31 vastab raadiolainekiirgusega kokkupuute ametlikult kehtestatud nõuetele.
- Seade on konstrueeritud ja valmistatud põhimõttel, et see ei ületaks USA Föderaalse Sideameti (FCC) kehtestatud raadiosagedusliku (RF) energiaga kokkupuute piirväärtusi.
- Seadet on testitud keha läheduses kasutamise suhtes ning see on tunnistatud vastavaks FCC kiirgusdoosi suunistele, eeldusel et kasutatakse tarvikuid, mis ei sisalda metalli, ning telefonitoru hoitakse kehast vähemalt 1 cm kaugusel. Muude tarvikute kasutamisel ei pruugi olla tagatud vastavus FCC RF-kiirguse suunistele.
- FCC kehtestatud SAR-i limiit on 1,6 W/kg.

Kiirgusega kokkupuute vähendamiseks toimige järgmiselt.

- Kasutage mobiiltelefoni heas levialas.
- Kasutage vabakäekomplekti.
- Rasedad naised peaksid hoidma mobiiltelefoni kõhu piirkonnast võimalikult kaugel.
- Ärge hoidke mobiiltelefoni genitaalide läheduses.

# **KUULMISLANGUSE VÄLTIMINE**

Et hoida ära võimalikke kuulmiskahjustusi, tuleb vältida valju heli pikaajalist kuulamist.

# **VASTAVUS EÜ SAR-I NÕUETELE**

Seade vastab Euroopa Liidu nõuetele (1999/519/EÜ), mis käsitlevad piiranguid üldsuse kokkupuutele elektromagnetväljadega tervisekaitse huvides.

Need piirangud moodustavad osa laiaulatuslikest soovitustest üldsuse kaitsmiseks. Need soovitused on välja töötanud ja üle vaadanud sõltumatud teadusorganisatsioonid, tuginedes teadusuuringute regulaarsele ja põhjalikule läbivaatamisele. Euroopa Nõukogu soovituslikku piirmäära mobiilsideseadmete puhul väljendatakse erineeldumismäärana (SAR). SAR-i piirmäär on keskmiselt 2,0 W/kg organismi kudede iga 10 g kohta. See vastab mitteioniseeriva kiirguse eest kaitsmise rahvusvahelise komisjoni (ICNIRP) nõuetele.

Seadet on testitud keha läheduses kasutamise suhtes ja see on tunnistatud vastavaks ICNIRP kiirgusdoosi suunistele ning Euroopa standardile EN 62209-2 kasutamisel koos spetsiaalsete tarvikutega. Muude, metalli sisaldavate tarvikute kasutamisel ei pruugi olla tagatud vastavus ICNIRP kiirgusdoosi suunistele.

SAR-i mõõtmise ajal hoitakse seadet kehast 5 mm kaugusel ja samal ajal kasutatakse edastamiseks seadme lubatud suurimat väljundvõimsuse taset kõigil sagedusaladel.

Telefoni kõrgeimad EÜ eeskirjade kohaselt deklareeritud SAR-i väärtused on järgmised. Pea SAR: 0,547 W/kg Keha SAR: 1080 W/kg

Et vähendada kokkupuudet RF-kiirgusega, kasutage vabakäeseadet vms lahendust, mis võimaldab hoida telefoni peast ja kehast eemal. Seadet tuleb kanda kehast vähemalt 5 mm kaugusel, et kiirgustase jääks katsetustes saadud väärtuse piiridesse. Samuti on abiks, kui eelistate vööklambreid, ümbriseid vms keha küljes kantavaid tarvikuid, mis ei sisalda metallist osi. Metallist osadega ümbrised võivad muuta seadme RF-kiirguse näitajaid, sealhulgas vastavust RF-kiirguse suunistele, sellisel viisil, mida ei ole katsetatud ega sertifitseeritud. Seega tuleks selliste tarvikute kasutamist vältida.

# **TEAVE KASUTUSELT KÕRVALDAMISE JA RINGLUSSEVÕTU KOHTA**

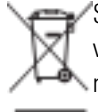

See tähis seadmel ja komplekti kuuluvatel akudel tähendab, et neid ei tohi visata tavalise olmeprügi hulka. Ärge visake seadet ega akusid sorteerimata olmejäätmete hulka. Pärast kasutusea lõppu tuleb seade (ja akud) viia ringlussevõtmiseks või nõuetekohaseks utiliseerimiseks ametlikku kogumispunkti.

Täpsemat teavet seadme või akude ringlussevõtmise kohta küsige kohalikust linnakantseleist, olmejäätmete käitlemise teenuste pakkujalt või seadme müünud kauplusest.

Seadme kasutuselt kõrvaldamist reguleerib Euroopa Liidu elektri- ja elektroonikaseadmete jäätmete (WEEE) direktiiv. Elektrija elektroonikaseadmete jäätmed ja akud tuleb hoida muudest jäätmetest eraldi, et vähendada neis sisalduda võivate ohtlike ainete potentsiaalset keskkonnamõju inimeste tervisele.

#### **OHTLIKE AINETE VÄHENDAMINE**

Seade vastab kemikaalide registreerimist, hindamist, autoriseerimist ja piiramist käsitlevale Euroopa Liidu määrusele (REACH) (Euroopa Parlamendi ja nõukogu määrus nr 1907/2006/EÜ) ja ohtlike ainete kasutamise piiramist käsitlevale EL-i direktiivile (RoHS) (Euroopa Parlamendi ja nõukogu direktiiv 2011/65/EÜ). Lisateavet seadme vastavuse kohta REACH-i nõuetele leiate veebisaidilt www.catphones.com/certification. Ajakohase teabe saamiseks soovitame teil seda veebisaiti regulaarselt külastada.

#### **VASTAVUS EUROOPA LIIDU EESKIRJADELE**

Käesolevaga deklareerib tootja, et seade vastab direktiivi 2014/53/EL põhinõuetele ja muudele asjaomastele sätetele. Vastavusdeklaratsiooni vaadake veebisaidilt:

**www.catphones.com/support/S31- smartphone.**

#### **MÄRKUS!**

• Järgige seadme kasutuskohas kehtivad siseriiklikke eeskirju. Selle seadme kasutamise suhtes võivad mõnes või kõigis Euroopa Liidu (EL) liikmesriikides kehtida piirangud.

#### **MÄRKUS!**

• Seda seadet tohib kasutada kõigis EL-i liikmesriikides.

#### **SPEKTER JA VÕIMSUS**

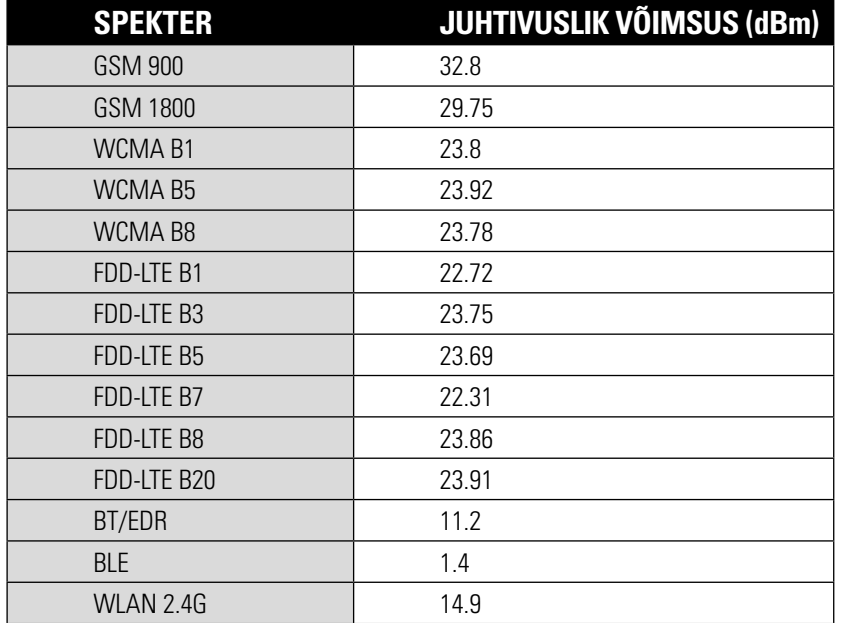

# **S31 TEHNILISED ANDMED**

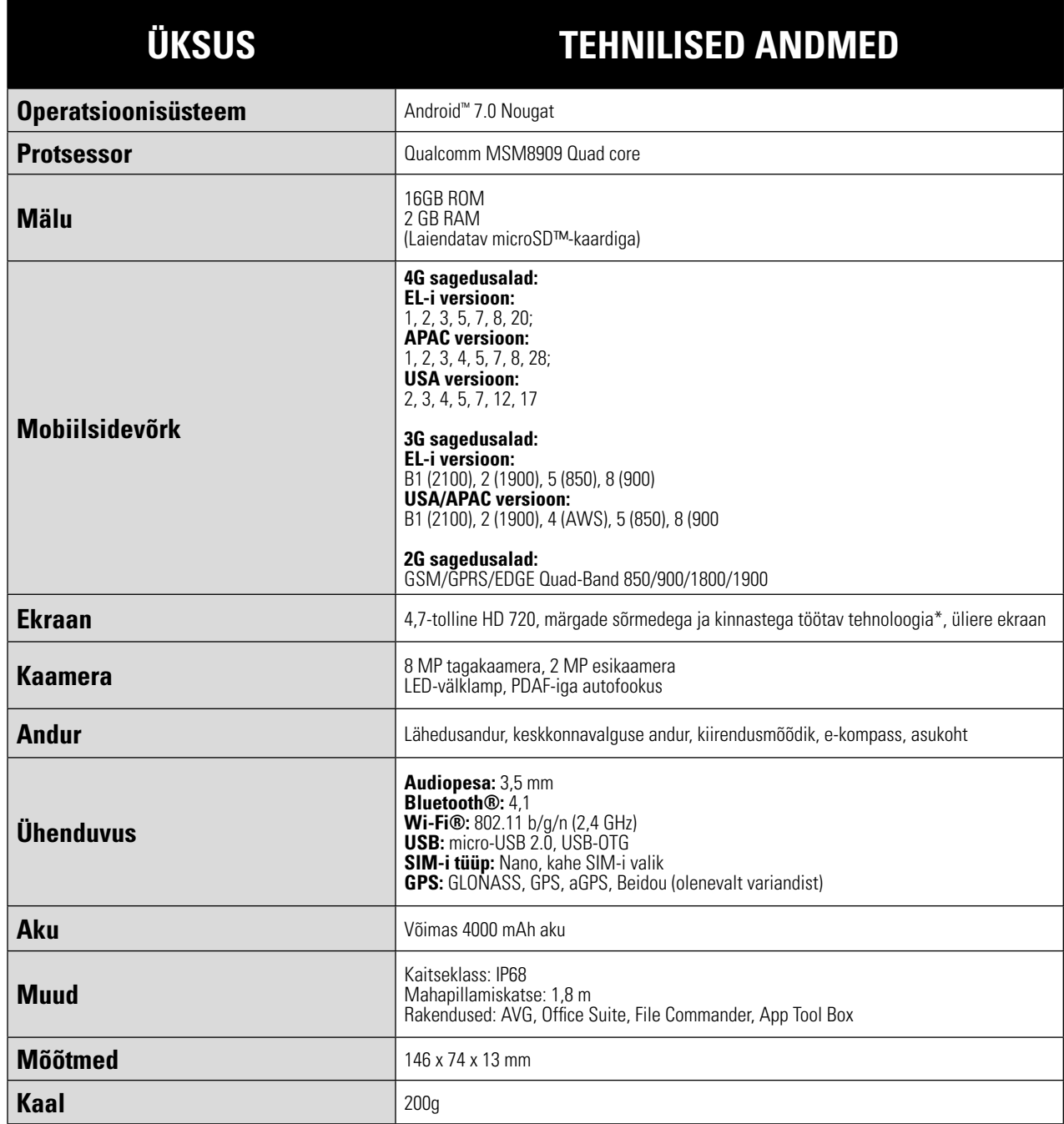

\* Disaini ja tehnilisi näitajaid võidakse etteteatamata muuta.

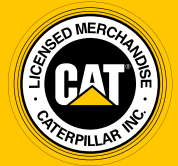

**© 2017 Caterpillar.** Kõik õigused kaitstud. CAT, CATERPILLAR, BUILT FOR IT, nende vastavad logod, "Caterpillar Yellow", kujundus "Power Edge" ning siinkohal kasutatud ettevõtte- ja tootenimed on Caterpillari kaubamärgid ja neid ei tohi kasutada ilma loata.

Bullitt Mobile Ltd. kasutab ettevõtte Caterpillar Inc. litsentsi.